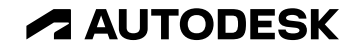

## **IFC 入出力用 Revit アドイン "J tool for Revit IFC2X3 2023" 機能紹介**

オートデスク株式会社 技術営業本部 中須賀淳貴 2023年9月20日 13:30-14:30

#### **アドインについて はじめに**

- ウェビナー当日(9/20)時点で、App Store 経由でのアドイン公開手続き中です。 公開までしばしお待ちください。
- App Store では下記を公開する予定です。
	- o アドインインストーラ
	- o リリースノート
	- o **操作マニュアル**(及び附属資料・データ)
- 詳しい操作説明は、今後公開される予定の操作マニュアルをご参照ください。
- アドイン公開後、当ウェビナーを操作確認の手段等としてご活用ください。

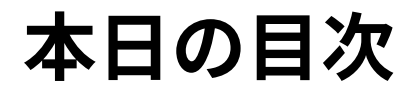

- IFC について
- IFC 検定実施の背景
- J tool for Revit IFC2X3 2023 機能紹介
- 参考情報

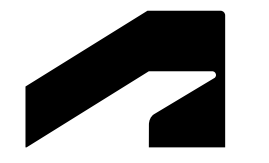

## **IFC について**

## **IFC とは**

**オープンBIM基礎講座(1) IFCの基礎 <https://www.youtube.com/watch?v=rlil6vbzve0>**

IFCとは

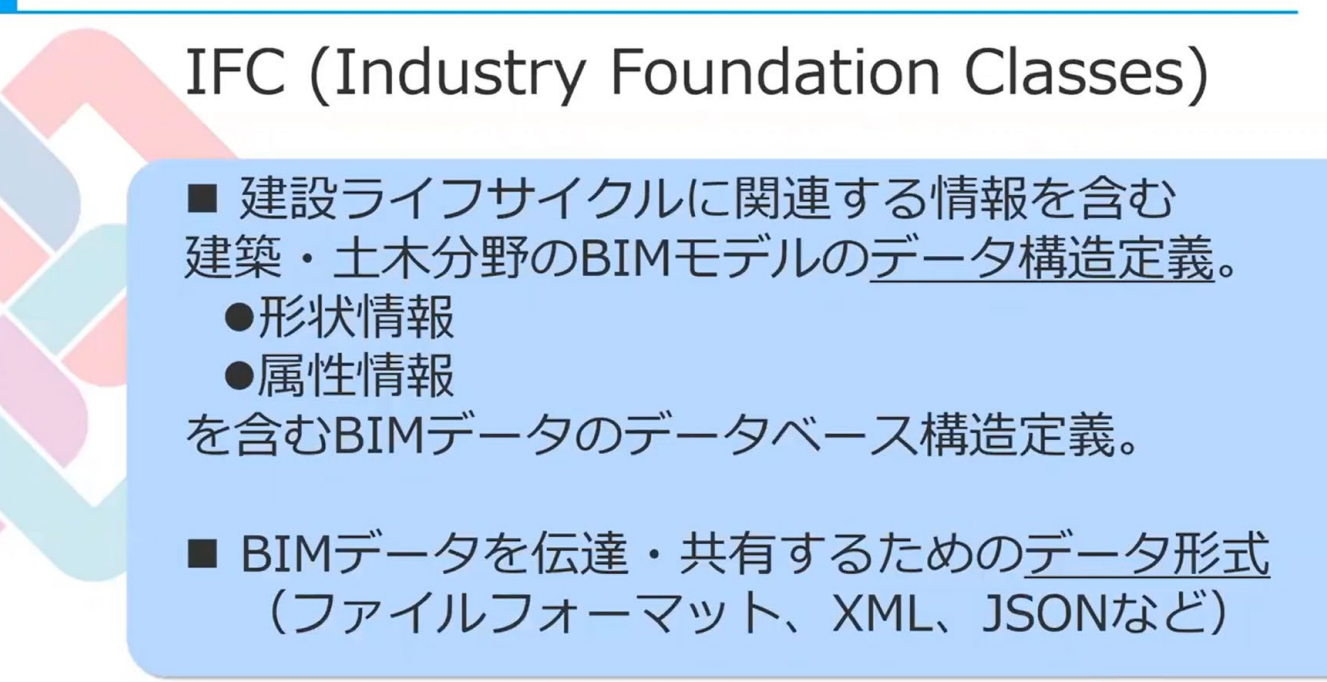

### **IFC とは**

**オープンBIM基礎講座(1) IFCの基礎 <https://www.youtube.com/watch?v=rlil6vbzve0>**

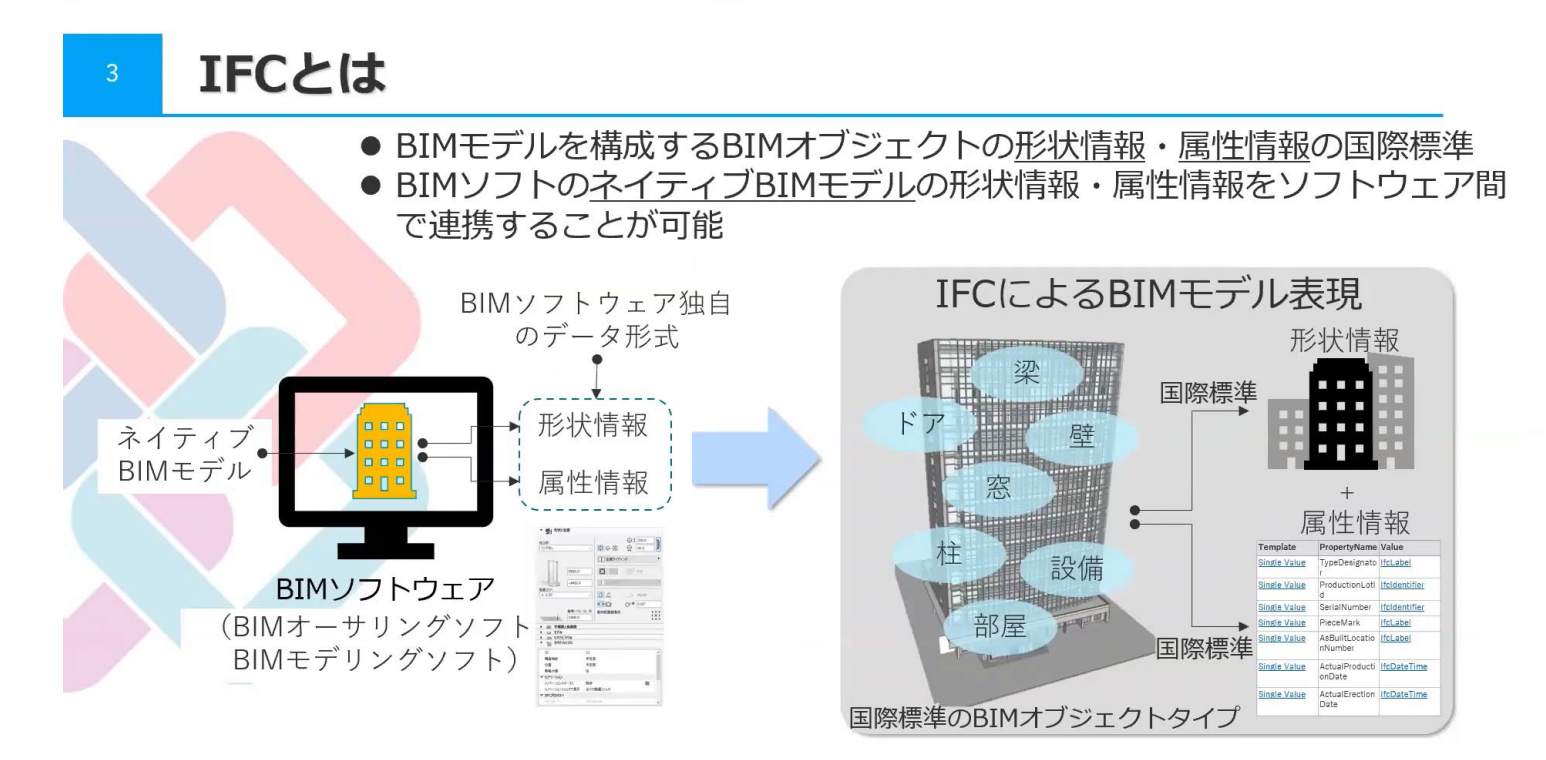

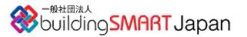

#### **登場する基準について IFC とは**

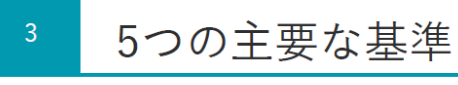

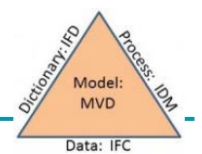

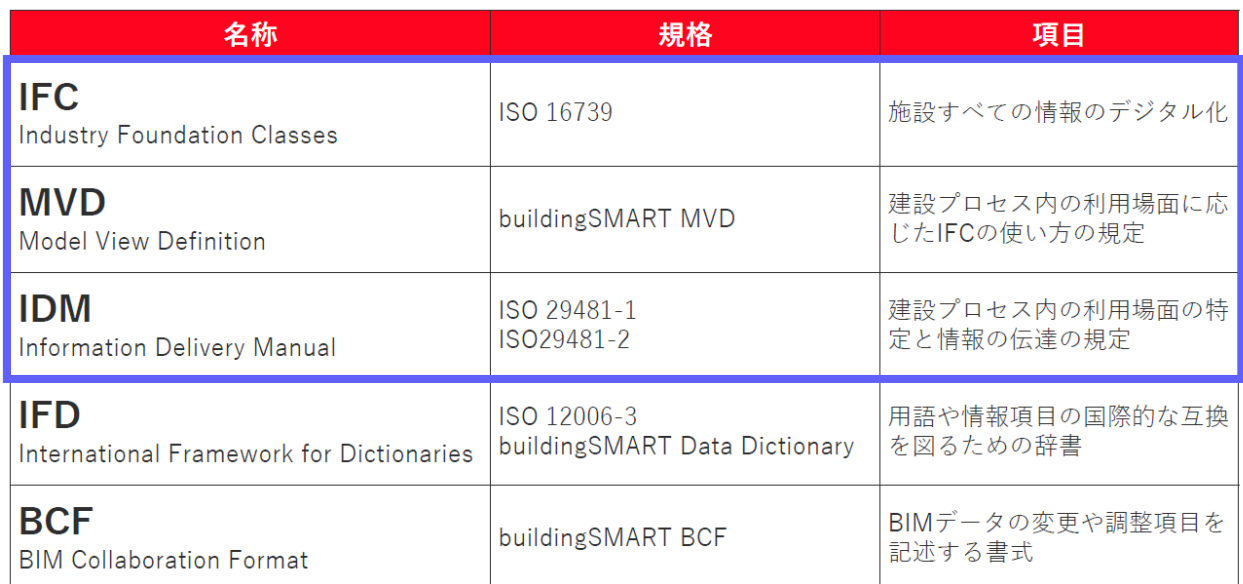

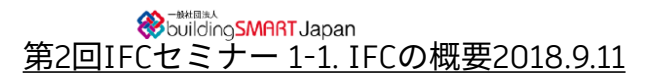

#### **IDM/MVD について IFC とは**

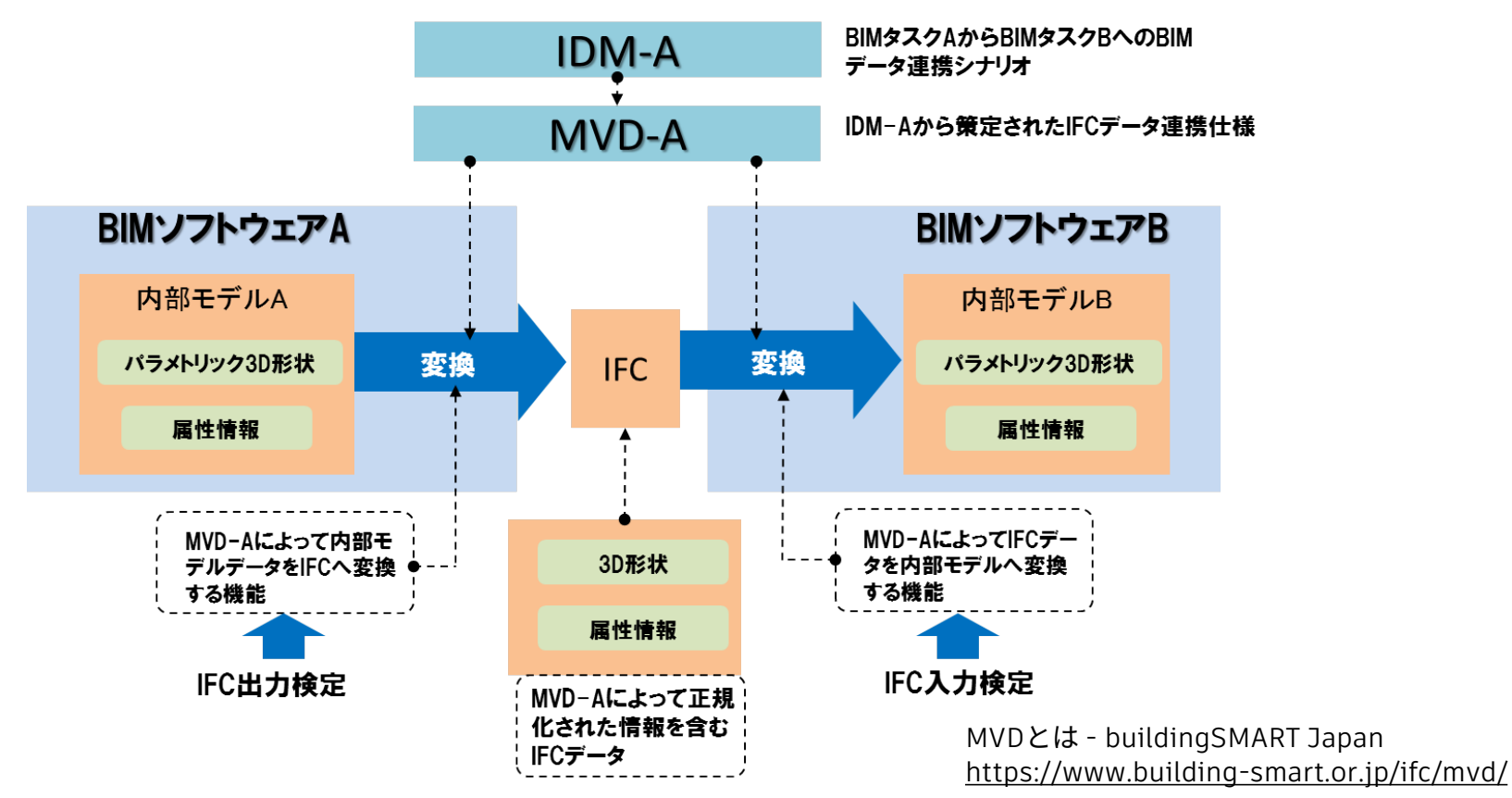

## **IFC とは**

**MVD の開発**

IFC. **MVD Name Status** Documentation Summary Schema IFC4 Full Exchange of geometric information between CAD and MES systems for automated ADD<sub>2</sub> IFC4Precast Final documentation production of precast building components. TC<sub>1</sub>  $(zin)$  $IFC4.2$ **Bridge Construction View Draft** BRie 2017 10 24 Build and maintain bridges. Simplified geometric and relational representation of spatial and physical IFC4 RV 1.2 HTML RV 1components to reference model information for design coordination between ADD<sub>2</sub> **Reference View** Final 2.mvdxml TC<sub>1</sub> architectural, structural, and building services (MEP) domains Advanced geometric and relational representation of spatial and physical IFC4 components to enable the transfer of model information from one tool to another. **Design Transfer View Draft** ADD<sub>2</sub> **DTV 1.1** Not a "round-trip" transfer, but a higher fidelity one-way transfer of data and TC1 responsibility. IFC4 ADD<sub>2</sub> **Quantity Takeoff View Draft** mvdXML Estimate and track construction materials and costs. TC1 IFC4 Estimate and track energy usage and costs. ADD<sub>2</sub> **Energy Analysis View Draft** EV TC<sub>1</sub> IFC4 ADD<sub>2</sub> Product Library View **Draft** Manufacturer product information and configurations. LV 0.1 TC<sub>1</sub> IFC4 LandXML view LandXML MVD 1.2 Basic buildingSMART MVD for LandXML v1.2. Spatial and physical components for design coordination between architectural, IFC<sub>2</sub>x<sub>3</sub> **Coordination View** Final CV 2.0 structural, and building services (MEP) domains TC<sub>1</sub>

MVD Database – buildingSMART International

<https://technical.buildingsmart.org/standards/ifc/mvd/mvd-database/>(2023/9/15時点)

#### **スキーマの開発 IFC とは**

**IFC4**

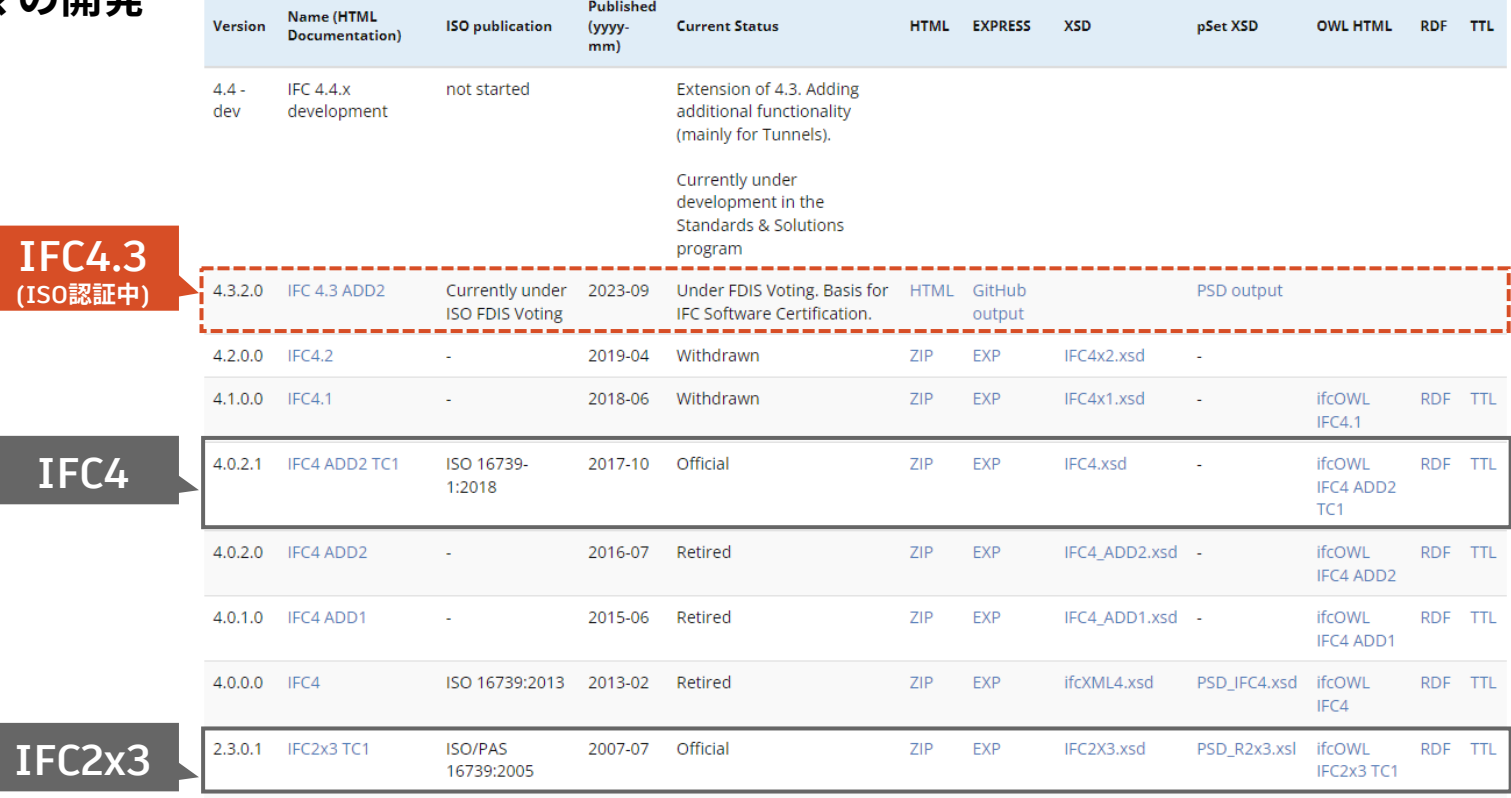

IFC Specifications Database – buildingSMART International

<https://technical.buildingsmart.org/standards/ifc/ifc-schema-specifications/> (2023/9/9時点)

### **参考:IFC4.3 について**

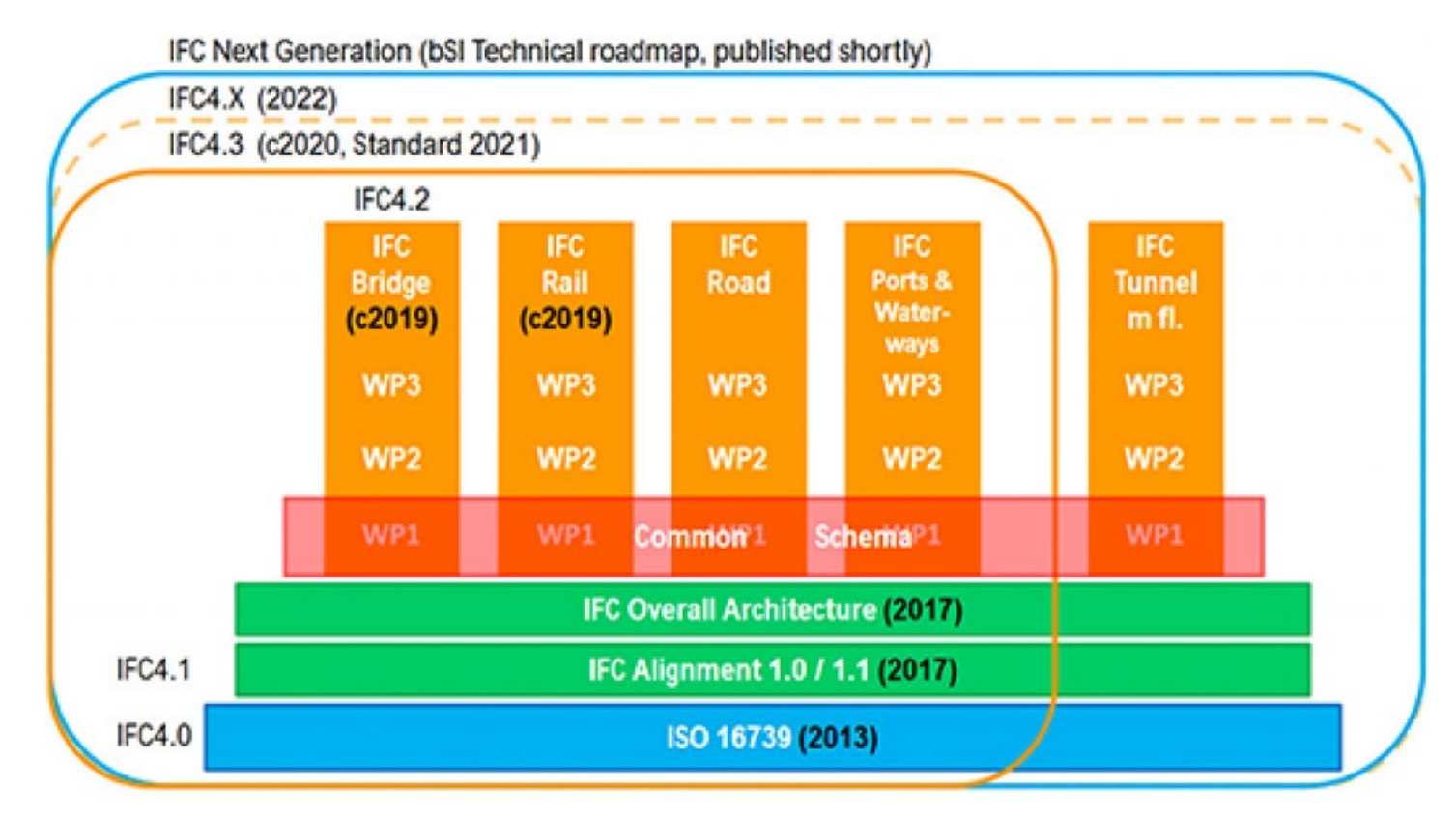

IFC4.3 Infrastructure Extension – Projekteinführung und Aufruf zur Teilnahme – buildingSMART Deutschland <https://www.buildingsmart.de/buildingsmart/aktuelles/ifc43-infrastructure-extension-projekteinfuehrung-und-aufruf-zur-teilnahme>

#### **ビューワの紹介 IFC とは**

#### テキストエディタ BIM vision FZK viewer

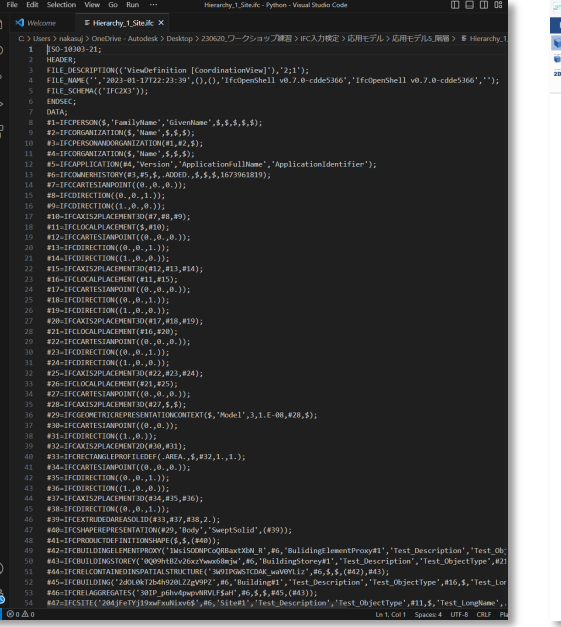

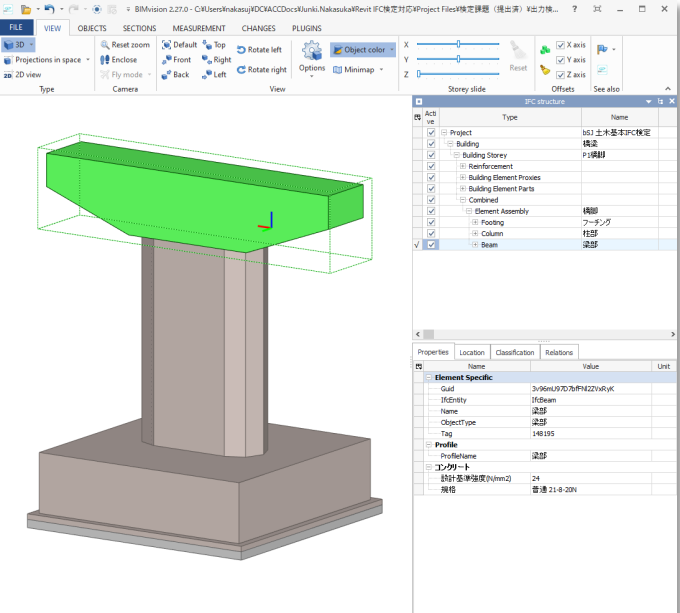

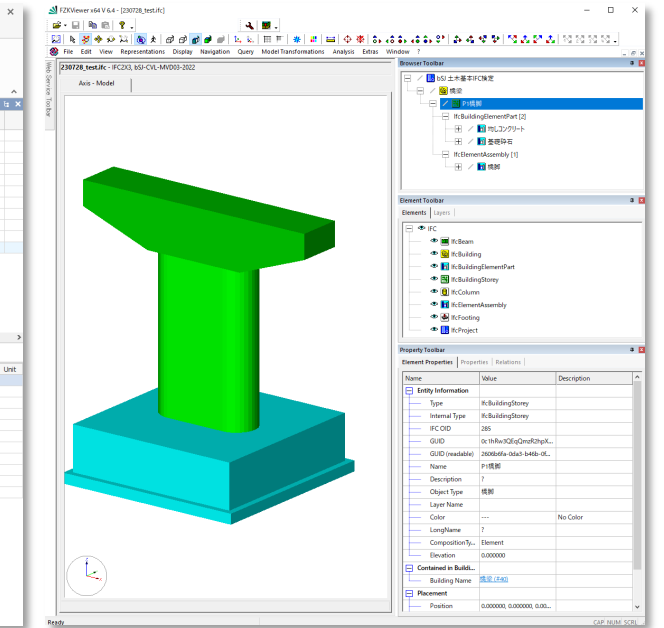

テキストの羅列として表現可能 一般的なIFCビューワ、 形状/属性の確認が可能

形状/属性の確認に加え、 スキーマのValidation Checkも可能

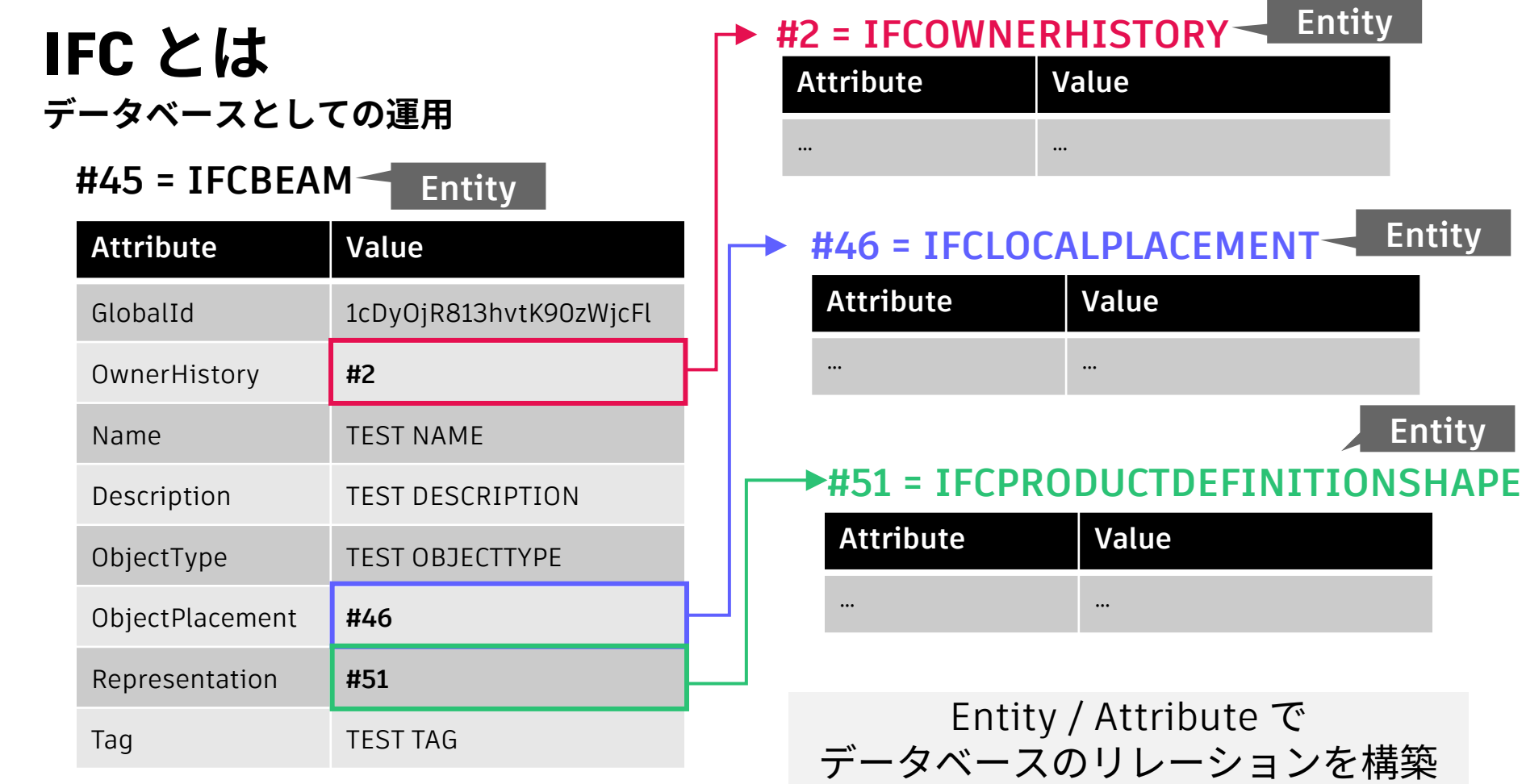

**Entity**

**Entity**

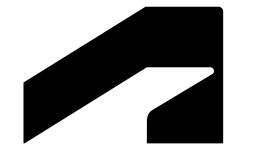

## **IFC 検定によるソフトウェア認証**

**<https://www.building-smart.or.jp/ifcc/software.html>**

- **Revit の認証について**
	- 認証ソフトウェア(入力・出力)
		- ソフトウェア名称:Autodesk Revit 2023 (JPN) バージョン:2023
		- アドオン名称 :**J tool for Revit IFC2X3 2023** バージョン:2023
	- o 検定 MVD:土木モデルビュー定義 2022 (**IFC2x3**)

※9/18 時点

上木基本IFC検定2022 (2022年4月より実施中)

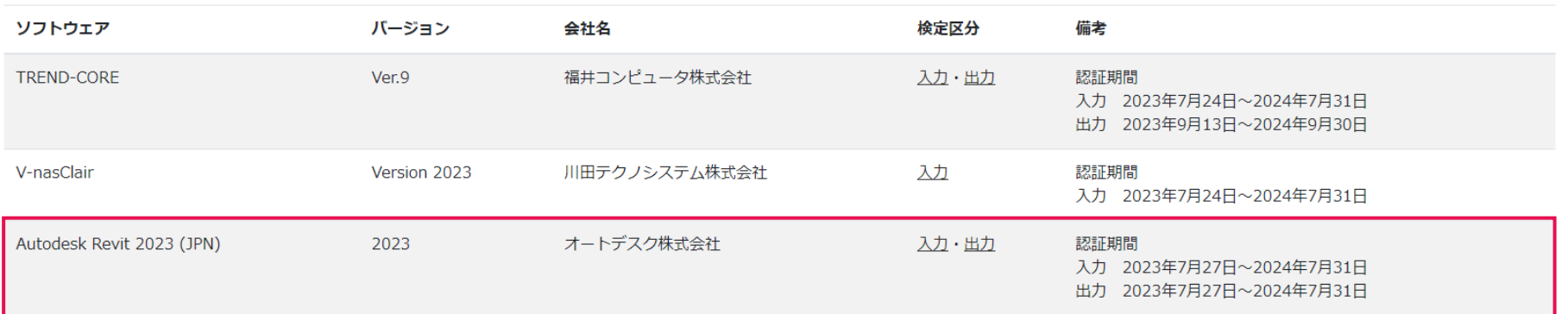

**BIM/CIM 原則適用:スケジュール**

※第7回 BIM/CIM[推進委員会資料よ](https://www.mlit.go.jp/tec/content/001464928.pdf)り

令和4年度におけるBIM/CIM実施方針

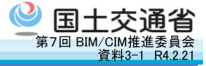

○令和5年度の小規模を除く全ての公共工事におけるBIM/CIM原則適用に向け て、段階的に適用拡大。令和4年度の適用対象は下図のとおり。 〇リクワイヤメントは円滑な事業執行のために原則適用の上乗せ分として実施。 ○リクワイヤメントの分析を踏まえ、円滑な事業執行のためにどの段階からどの ように3次元モデルを活用するか、業界団体等とも協議の上、工種別に整理 。 ○あわせて、インフラ管理の効率化のために蓄積すべき情報や手法を検討。

#### 原則適用拡大の進め方(案)(一般土木、鋼橋上部)

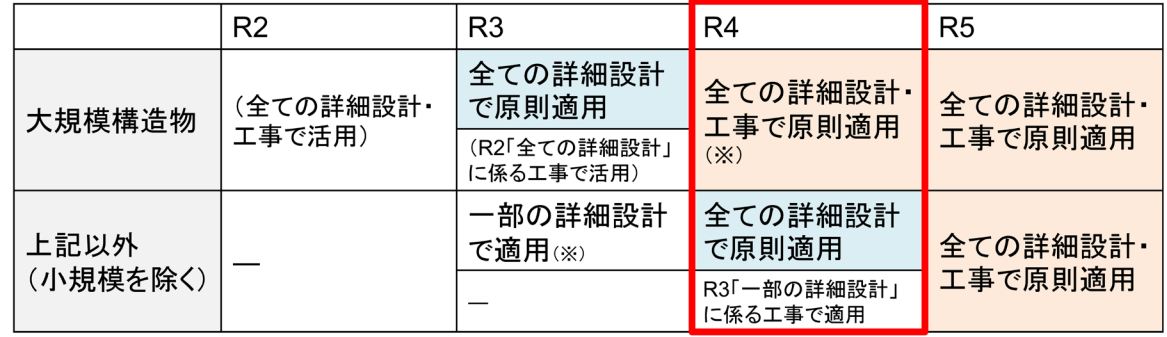

(※)詳細設計における適用:3次元モデル成果物作成要領(案)に基づく3次元モデルの作成及び納品

工事における滴用 :設計3次元モデルを用いた設計図書の照査、施工計画の検討 11

**BIM/CIM 原則適用:流れ**

維持管理

測量・調査・ 計画 概略・ 予備設計 **詳細設計 施工 原則適用(必須) フランス**リクワイヤメント(発注者が設定) 「3次元モデル成果物作成要領 (案)」に基づく3次元モデルの 作成・活用および納品 設計3次元モデル成果物を用いた 設計図書の照査、施工計画の検討 これを共通データフォーマットによって行いたい (ソフトウェア互換性確保のため) ・対外説明 ・4Dモデルによる施工計画等の検討 ・複数業務・工事を統合した 工程管理及び情報共有 ・既存地形及び地物の3次元データ作成 ・BIM/CIMを活用した監督・検査の効率化 ・BIM/CIMを活用した変更協議等の省力化 ・リスクに関するシミュレーション ・対外説明 ・関係者協議の円滑化 ・設計ミスによる 変更協議の削減 ・ICT施工への活用に よる生産性向上 設計→施工への「データ引継ぎ」が大きなポイント

#### **BIM/CIM 原則適用:詳細設計段階での納品フォーマット**

※BIM/CIM[モデル等電子納品要領\(案\)及び同解説よ](https://www.mlit.go.jp/tec/content/001472866.pdf)り

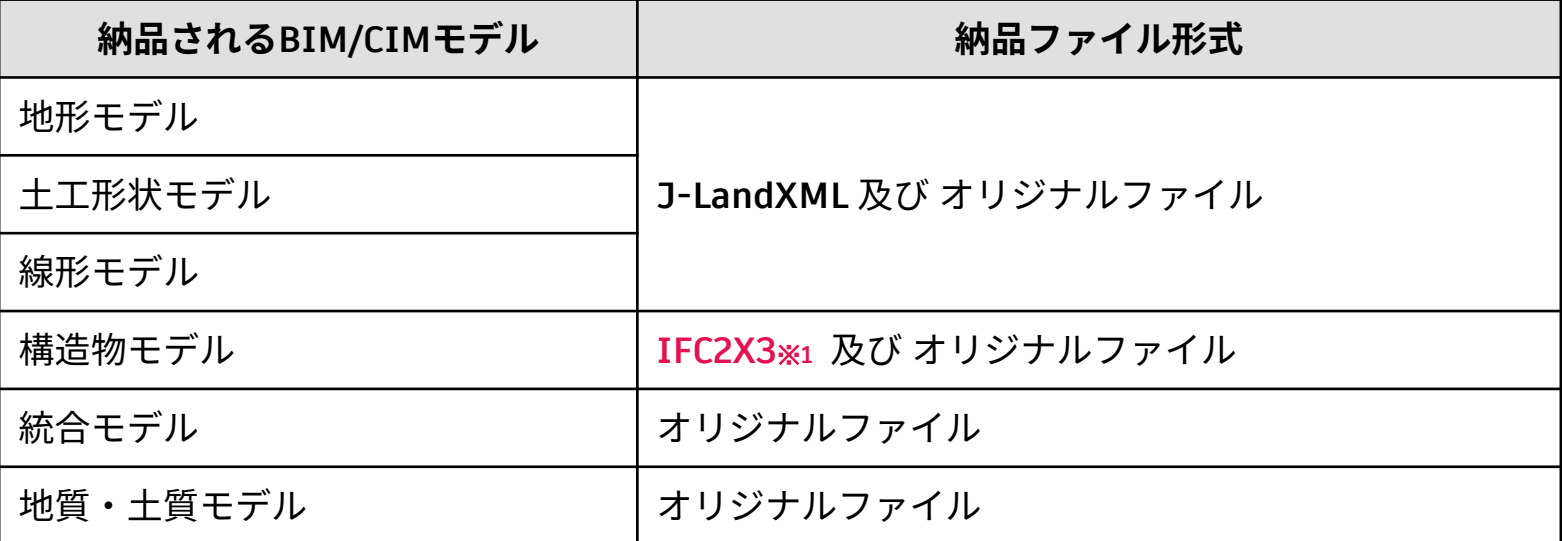

※1: buildingSMART JAPAN「土木モデルビュー定義」に適合したソフトウェア。

ソフトウェアの対応状況については、「5.1 対応ソフトウェアの情報」(3)土木 IFC 検定対応ソフトウェア一覧を参照。 「土木モデルビュー定義」は 2022 年度に「3 次元モデル成果物作成要領案」に準拠したものに更新される予定である。

**BIM/CIM 原則適用:IFC 検定について**

※第6回 BIM/CIM[推進委員会資料よ](https://www.mlit.go.jp/tec/tec_fr_000093.html)り

STH交通省 ⑤BIM/CIM関係の基準要領に対応したソフトウェアの機能要件の整理

ソフトウェア間の互換性の課題解決に向けて、以下の事項を実施。

①国交省が定める「BIM/CIM活用ガイドライン (案) 」「3次元モデル成果物作成要領 (案) 」

等に対応して必要となるソフトウェアの機能要件を整理。 (国交省、R3)

(機能要件の例)

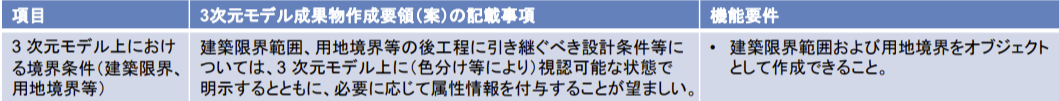

②データ連携シナリオを踏まえて当該機能要件及びモデルデータ変換要件等を定めるIDM

(Information Delivery Manual) と、IDMに基づくIFCの実装規約であるMVD (Model

View Definition) を作成。 (bSJ、R3) ※IFCの最新版への対応時期は今後調整。

③当該IDM、MVDに基づくIFC検定を実施。 (bSJ、R4)

④IFC検定に合格するソフトウェアを開発。 (各ベンダー、R4~)

⑤国交省のBIM/CIM活用業務又は工事において、IFC検定に合格したソフトウェアによるIFC形

式のデータ(当面は構造物モデル)の納品を規定。

(国交省、R5※調整中)

**・3次元成果物作成要領(案)の内容に基づき、IFC検定を実施 ・IFC 検定に合格したソフトウェアからの納品を規定する という方針**

#### **IFC 検定の内容 IFC 検定実施の背景**

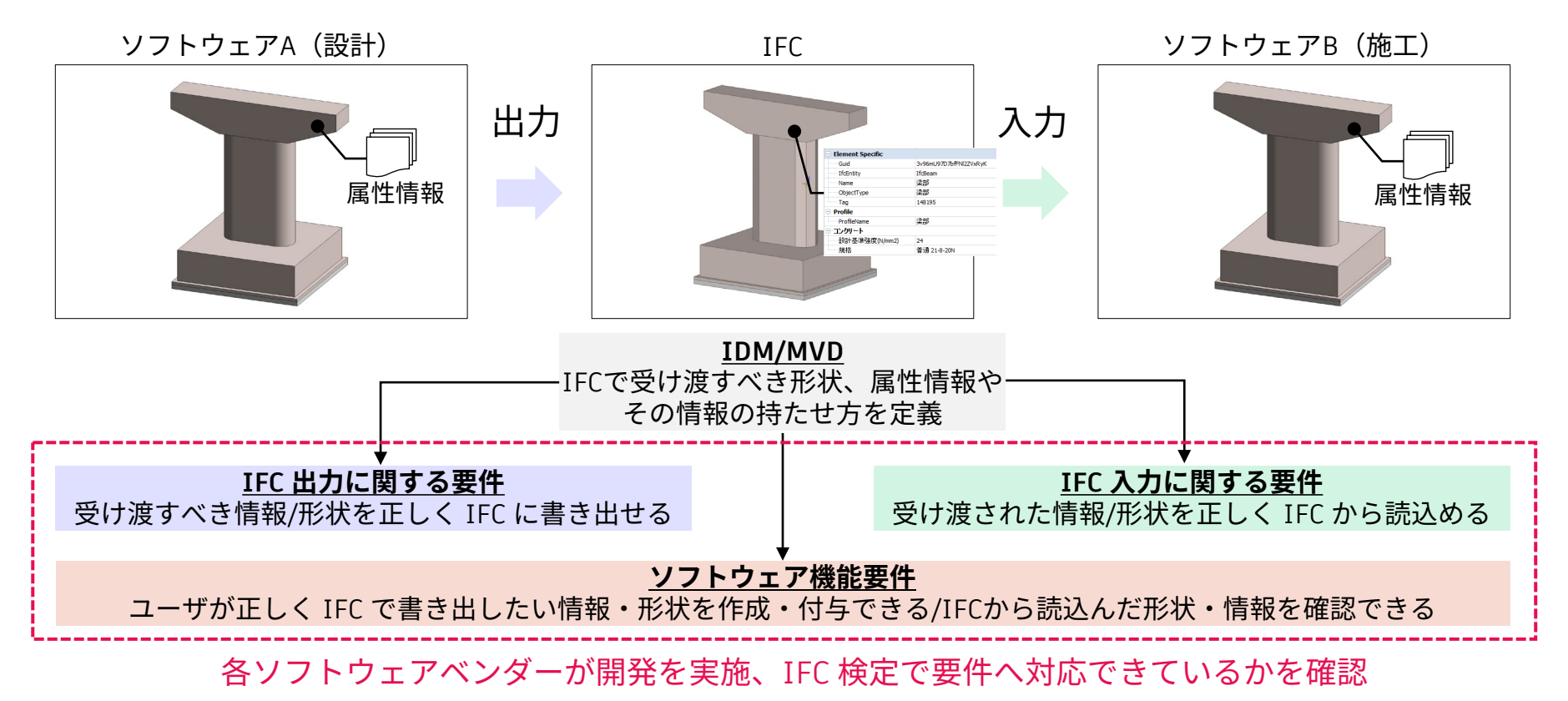

#### **想定されるユースケース例① IFC 検定実施の背景**

【参考】3次元モデル成果物作成要領(案)の概要

#### 【属性情報】

3次元モデル成果物に付与する属性情報は、4段階に階層分けを行う。なお、部材 (階層 4) への属性情報の付与は、対象となる部材によって任意とする。ただし、発注者によるリク ワイヤメントに応じて、必要となる部材に対してそれぞれ属性情報を付与する場合もある。 3次元モデルに直接付与する属性情報は、2次元図面の注記情報である名称、判別情 報、規格・仕様とする。その他の属性情報は任意とする。

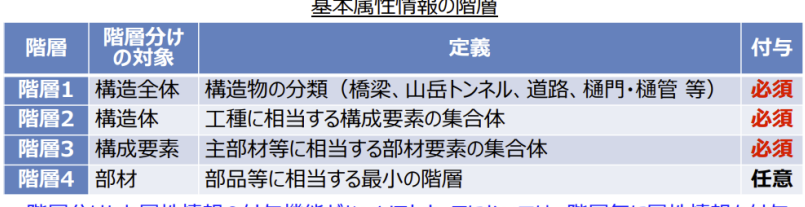

|階層分けした属性情報の付与機能がないソフトウェアにおいては、階層毎に属性情報を付与 することができないため、1つの構造体・構成要素・部材に対して、各階層の属性情報を各々 付与してもよいこととする。

※第6回 BIM/CIM[推進委員会資料](https://www.mlit.go.jp/tec/tec_fr_000093.html)より

9

国土交通省

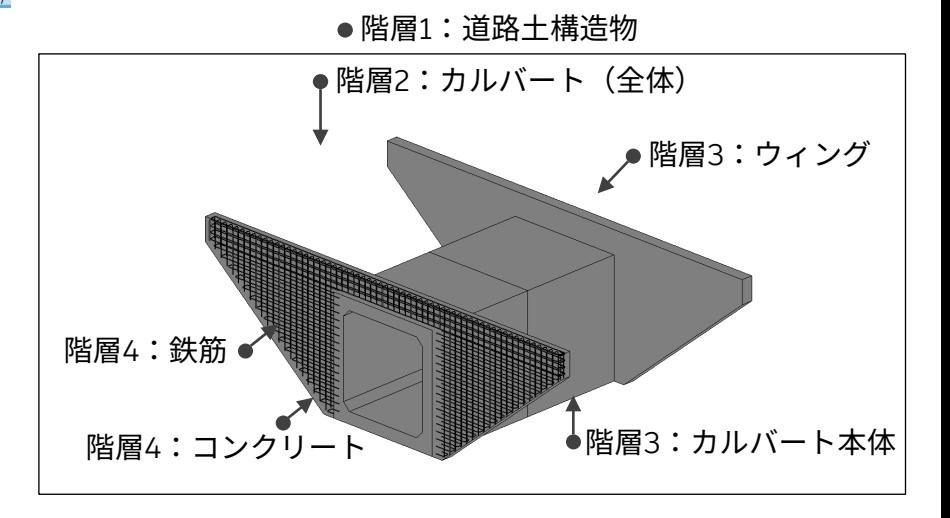

• 3次元モデルは4段階に階層分けされている • 各階層に必要な属性情報(=オブジェクト分類など)を付与する必要がある

#### **ユースケース例①に対する IFC での情報交換要件**

**エンティティ アトリビュート**

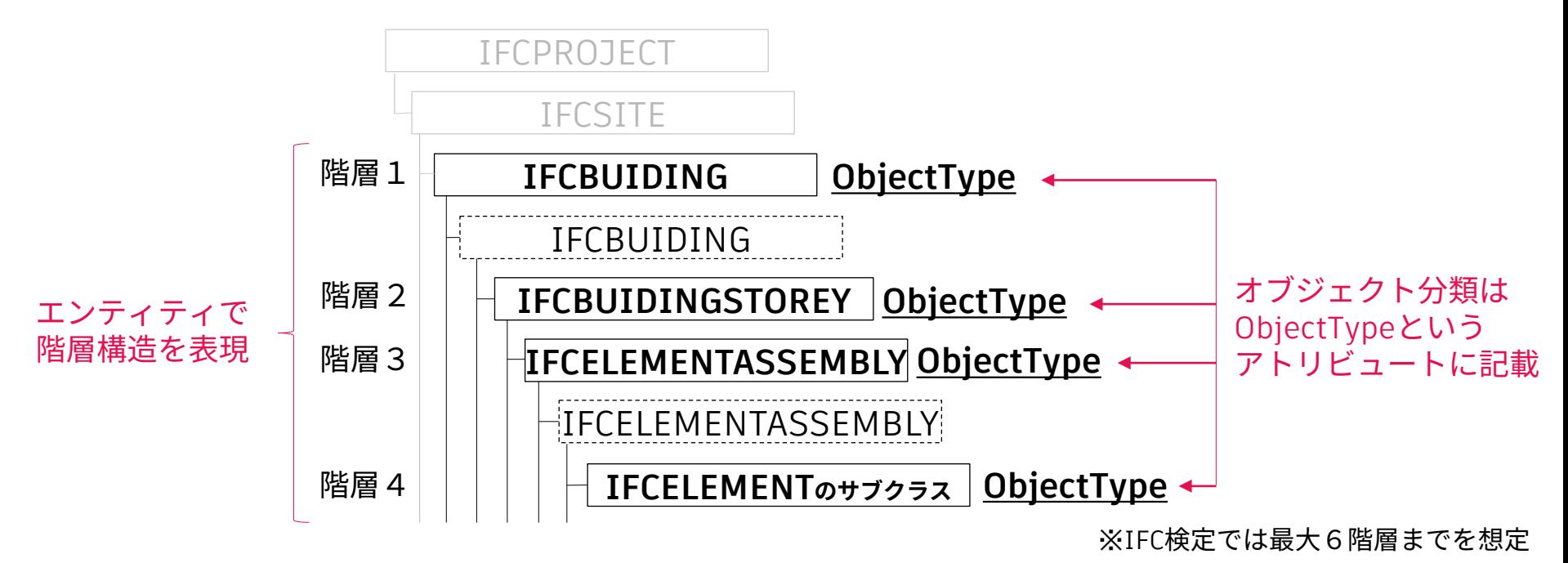

• 3次元モデルはエンティティによって4段階に階層分けする • 各階層の ObjectType アトリビュートにオブジェクト分類を付与する

**想定されるユースケース例②**

③プロセス間連携のための基準点の扱い

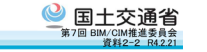

- プロセス間連携のためには、後工程において関係するBIM/CIMモデルを正確に重 ね合わせられることが必須。
- 図面、モデル等の作成のため、各段階において様々な点が活用される(下図)が、 地盤変動等に伴う座標変更、消失リスク等を考慮すると、国家座標の活用が優位。
- ・ そのため、BIM/CIM活用ガイドライン(案)等を改定し、公共基準点に相当する「基準 点オブジェクト」を基にしたプロセス間連携を目指す。

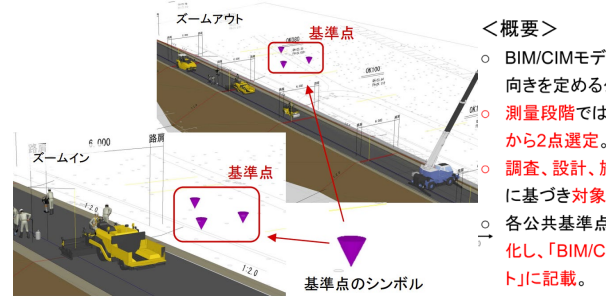

○ BIM/CIMモデルの位置を定める公共基準点(A)、 向きを定める公共基準点(B)の2点を使用。 測量段階では電子基準点との整合性が高い基準点

調査、設計、施工、維持管理段階では、測量成果等 に基づき対象物に近い公共基準点から2点選定。 ○ 各公共基準点を「基準点オブジェクト」としてモデル 化し、「BIM/CIMモデル作成事前協議・引継書シー ト」に記載。 9

#### ※3[次元モデル成果物作成要領\(案\)](https://www.mlit.go.jp/tec/content/001472863.pdf) ※第7<sup>回</sup> BIM/CIM[推進委員会資料](https://www.mlit.go.jp/tec/content/001464928.pdf)より (附属資料4[\)プロセス間連携における基準点の扱いの効果的な運用方法よ](https://www.mlit.go.jp/tec/content/001472863.pdf)り

#### 5. BIM/CIM モデルへの記載方法

BIM/CIMモデルは、BIM/CIMモデル作成事前協議・引継書シートに記載の公共基準点を「基 準点オブジェクト」として作成する。BIM/CIMモデル作成事前協議・引継書シートに記載し た情報は、「基準点オブジェクト」の属性情報とする。

「基準点オブジェクト」を作成する BIM/CIM モデルは、位置情報が関連するすべての BIM/CIMモデル(地形モデル、構造物モデル、十工形状モデル、その他)内に作成する。 基準点オブジェクトの形状は以下が望ましい。

- 3Dの場合は逆円錐、逆三角錐、逆四角錐とする。
- 2Dの場合は円、三角形、四角形を標準とする。
- 形状は、ズームイン、ズームアウトを行っても視認できるサイズとする。

3次元表示の場合の例を図 5-1に示す。測量成果簿に基づいて設定した公共基準点(A)お よび公共基準点(B)を、逆円錐の形状で示している。BIM/CIM モデル作成事前協議・引継書 シートに示す情報 (図 4-1) は属性情報として登録する。

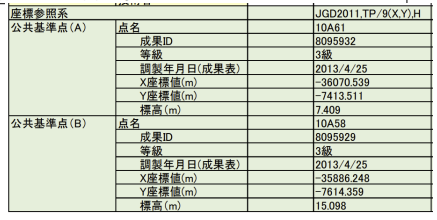

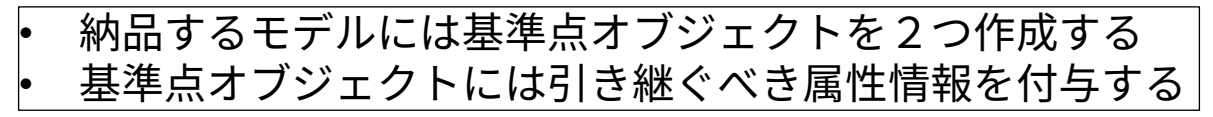

**ユースケース例②に対する IFC での情報交換要件**

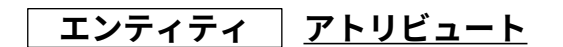

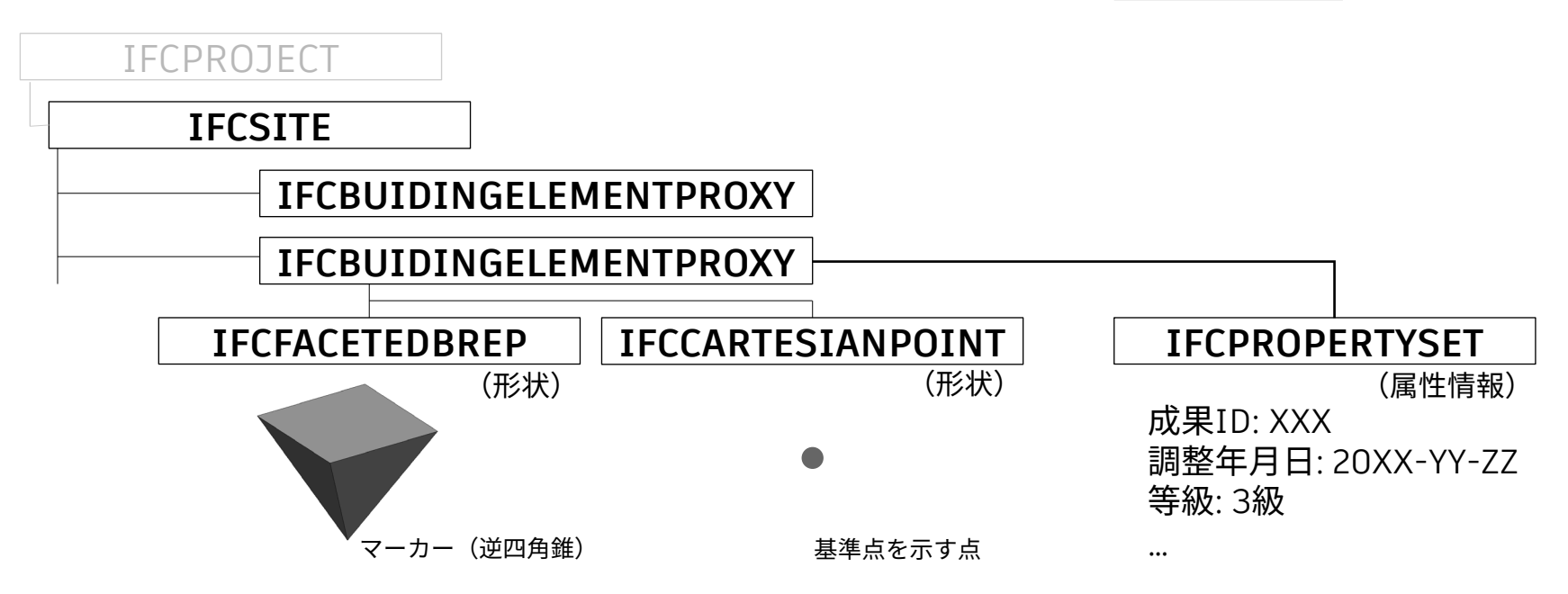

• 基準点自体の形状は CARTESIANPOINT で表現する • 必要な属性情報(成果IDなど)は PROPERTYSET に付与する

### **アドイン開発の背景**

**J tool for Revit IFC2X3 2023**

● Revit 標準機能で対応できない範囲については、追加開発(=アドイン)の必要あり

**要件へ対応が必要な範囲**

Revit 標準機能で対応できる範囲 (形状、一部属性など) **追加開発が 必要な範囲 (階層表現など)**

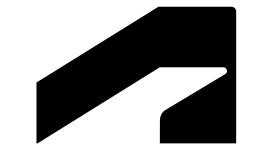

## **J tool for Revit IFC2X3 2023 機能紹介**

### **主な拡張機能**

**アドインタブよりアクセス可能**

BIM Interoperability Tools Datasmith 修正  $\sqrt{2}$ 平面直角座標系表示|オブジェクト階層設定|IFC出力|リンク切れ確認|カレントディレクトリ設定| IFC入力|平面直角座標系表示|オブジェクト階層設定|IFC出力|リンク切れ確認|カレントデイレクトリ設定|属性一括設定

- **オブジェクト階層設定**:Revit 上のオブジェクトの階層ツリーの作成、 及びオブジェクト名、オブジェクト分類等の作成機能
- **平面直角座標系表示**:Revit 上の指定点の平面直角座標系の表示機能
- **リンク切れ確認機能**:ユーザ定義セットオブジェクトにて外部参照が設定されている場合、 それらのリンク切れの有無を確認する機能
- **カレントディレクトリ設定**:リンク切れ確認のためのカレントディレクトリの設定機能
- **属性一括設定**:ユーザ定義セットオブジェクト、及びオブジェクト分類を一括で付与する機能
- **IFC 出力**:bSJ 土木 IFC 検定 2022 にて要求される IFC ファイルの出力機能
- **IFC 入力**:bSJ 土木 IFC 検定 2022 にて要求される IFC ファイルの入力機能

- オブジェクト階層ツリーの作成
	- 階層ツリー上にはオブジェクト名を設定
	- 制約オブジェクト/基準点オブジェクトの設定
	- o 最小 3 階層、最大 6 階層
	- 階層の移動/削除/複製が可能
- 階層ツリー上から Revit オブジェクト選択、 及び Revit オブジェクトから階層選択が可能
- オブジェクト分類の設定
- ユーザ定義属性セット名/属性値の設定

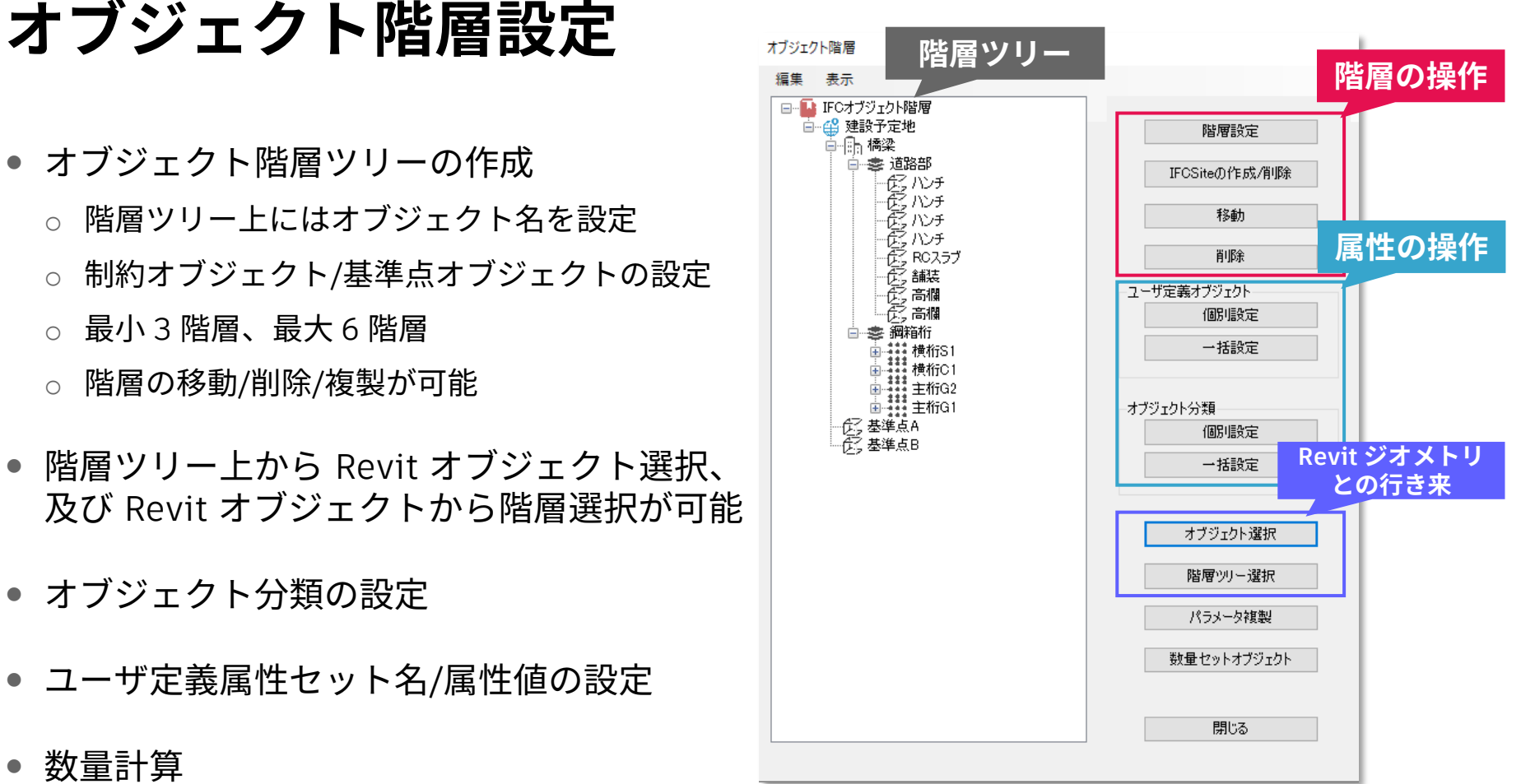

数量計算

#### **階層ツリーの作成**

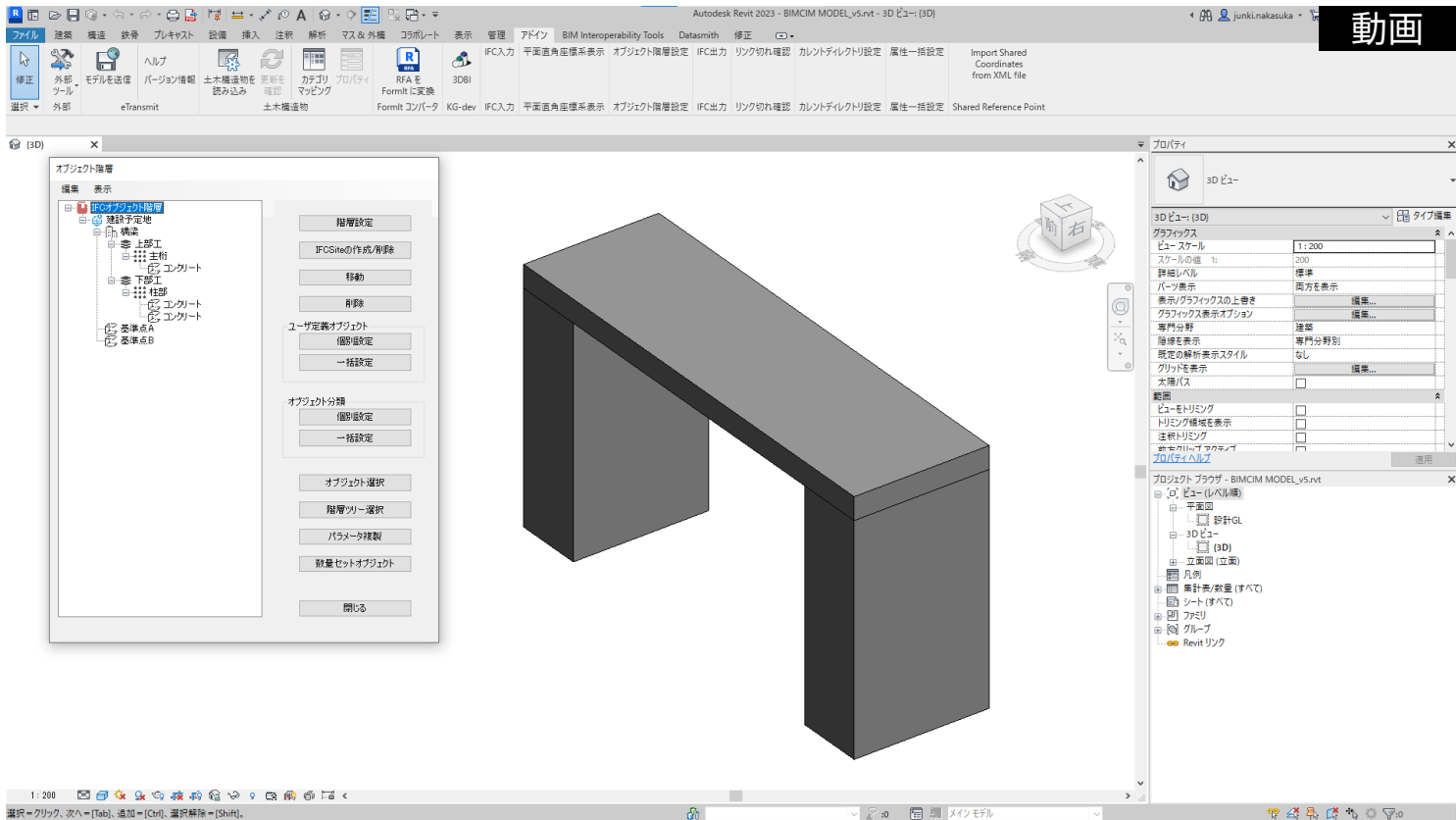

#### **階層ツリーの編集**

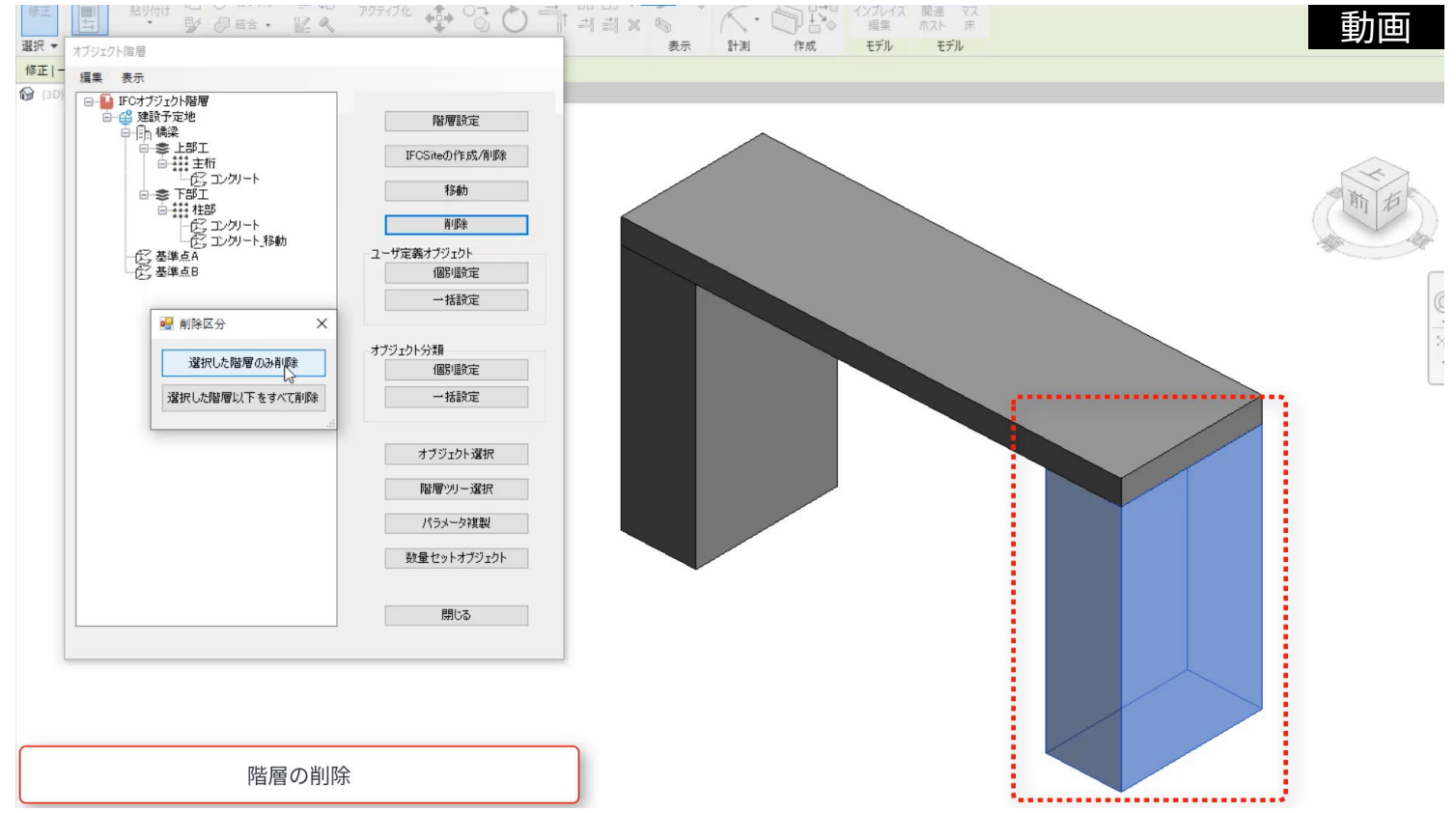

#### オブジェクト分類の設定

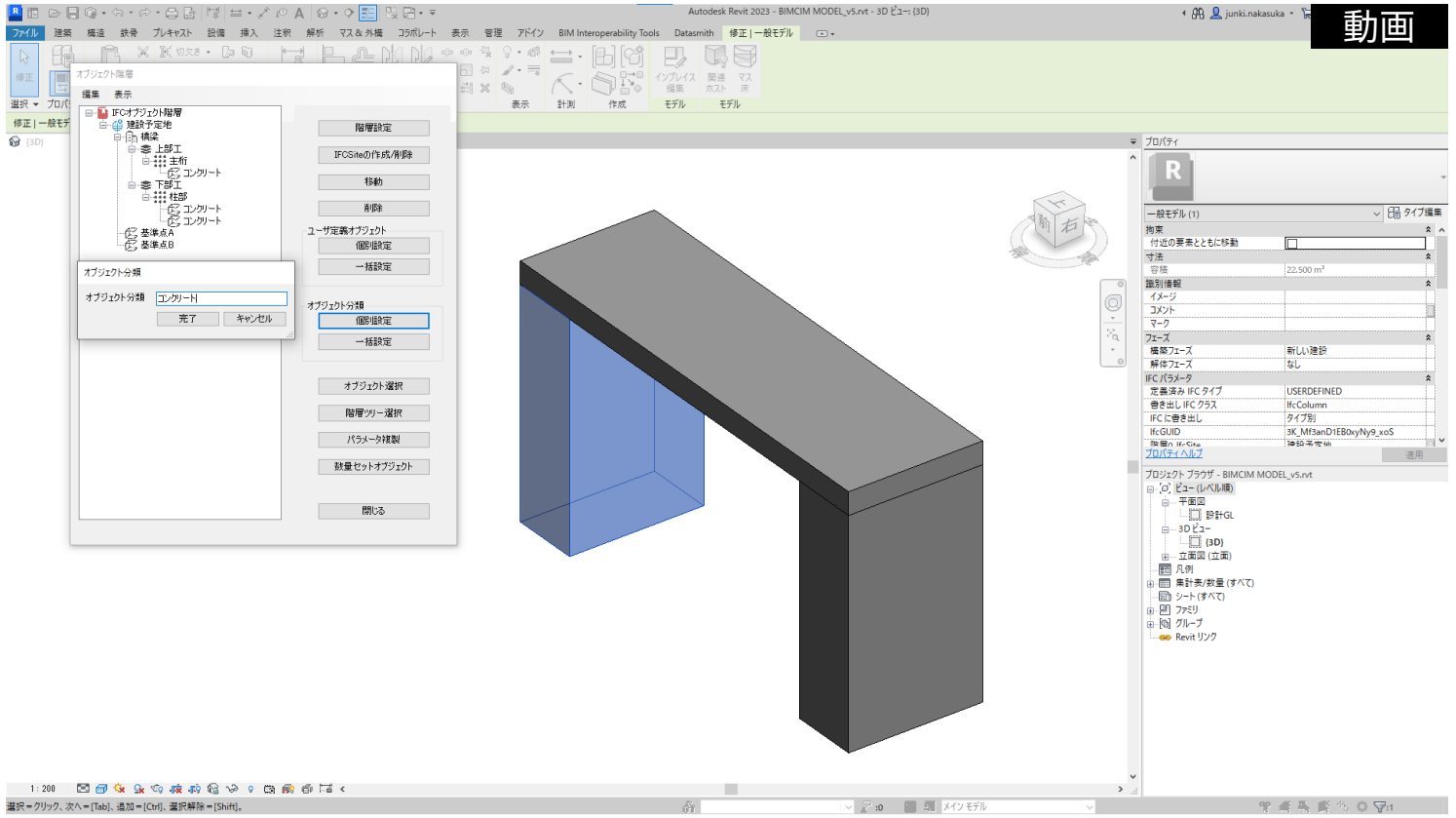

#### ユーザ定義属性の設定

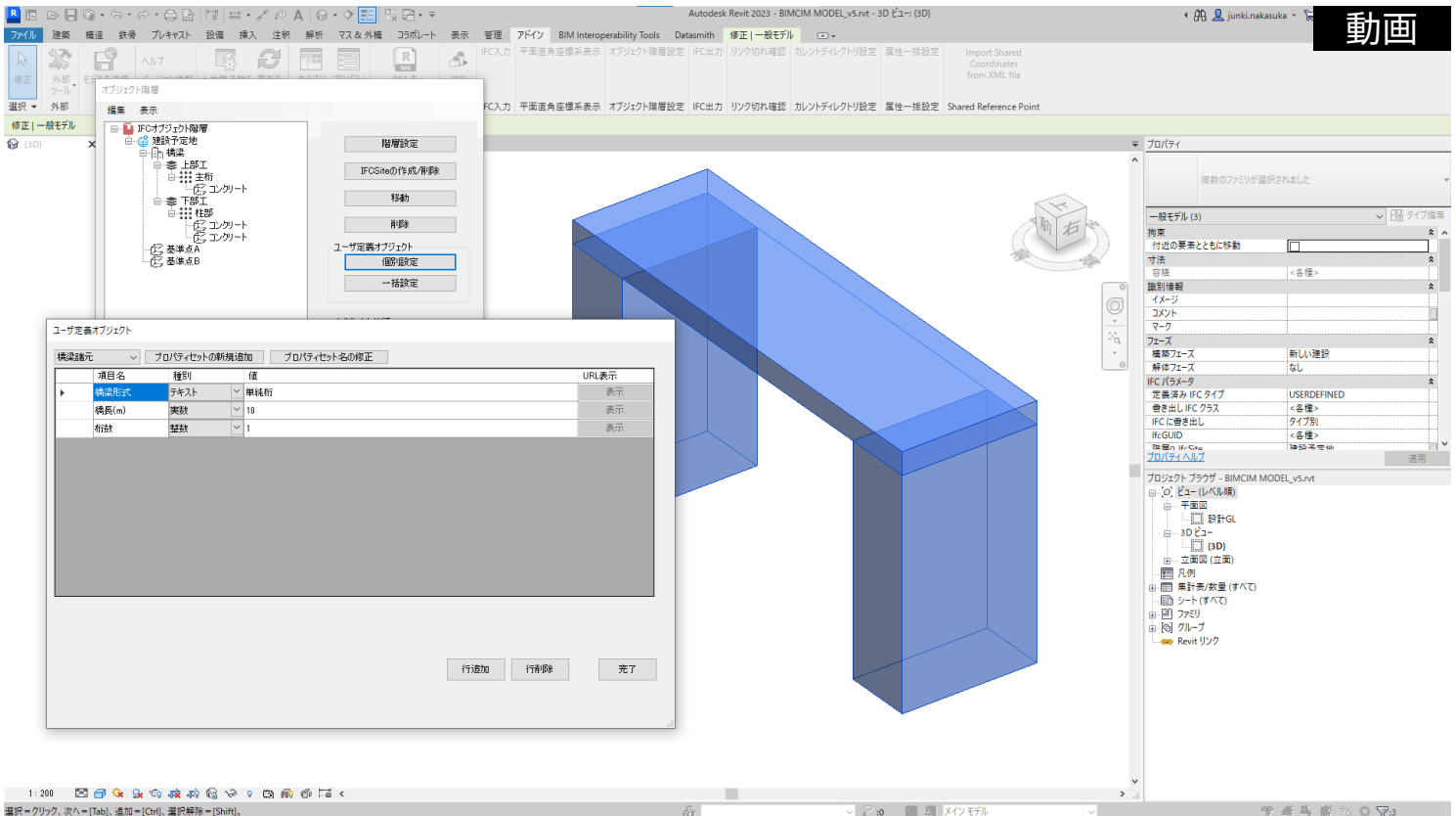

## **平面直角座標系表示**

- 指定点の平面直角座標系の表示
	- o IDM 表 4.8 に記載される座標系の情報が 設定されていることが条件
	- o Revit の標準機能で取得できる座標値とは x/y 座標が逆となることに留意
		- (Revit)北/南 → (平面直角座標系) y 座標値
		- (Revit)東/西 → (平面直角座標系) x 座標値

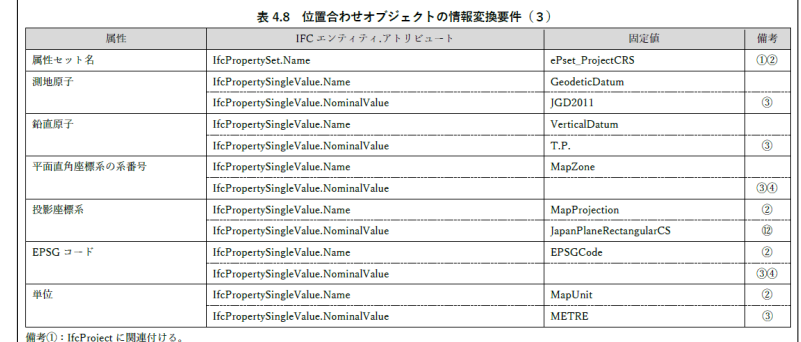

備考2: User Guide for Geo-referencing in IFC に準拠して設定する属性

備考(3):文字列型とする。

平面直角座標系の系番号と EPSG コードは、表 4.9 に示すとおりとする

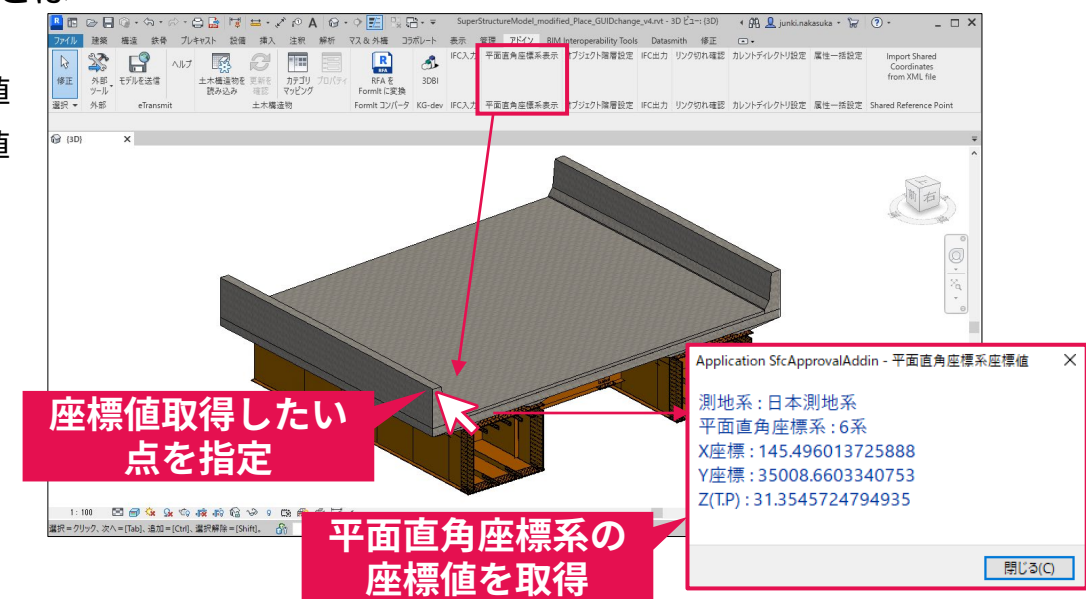

## **平面直角座標系表示**

#### 平面直角座標系表示

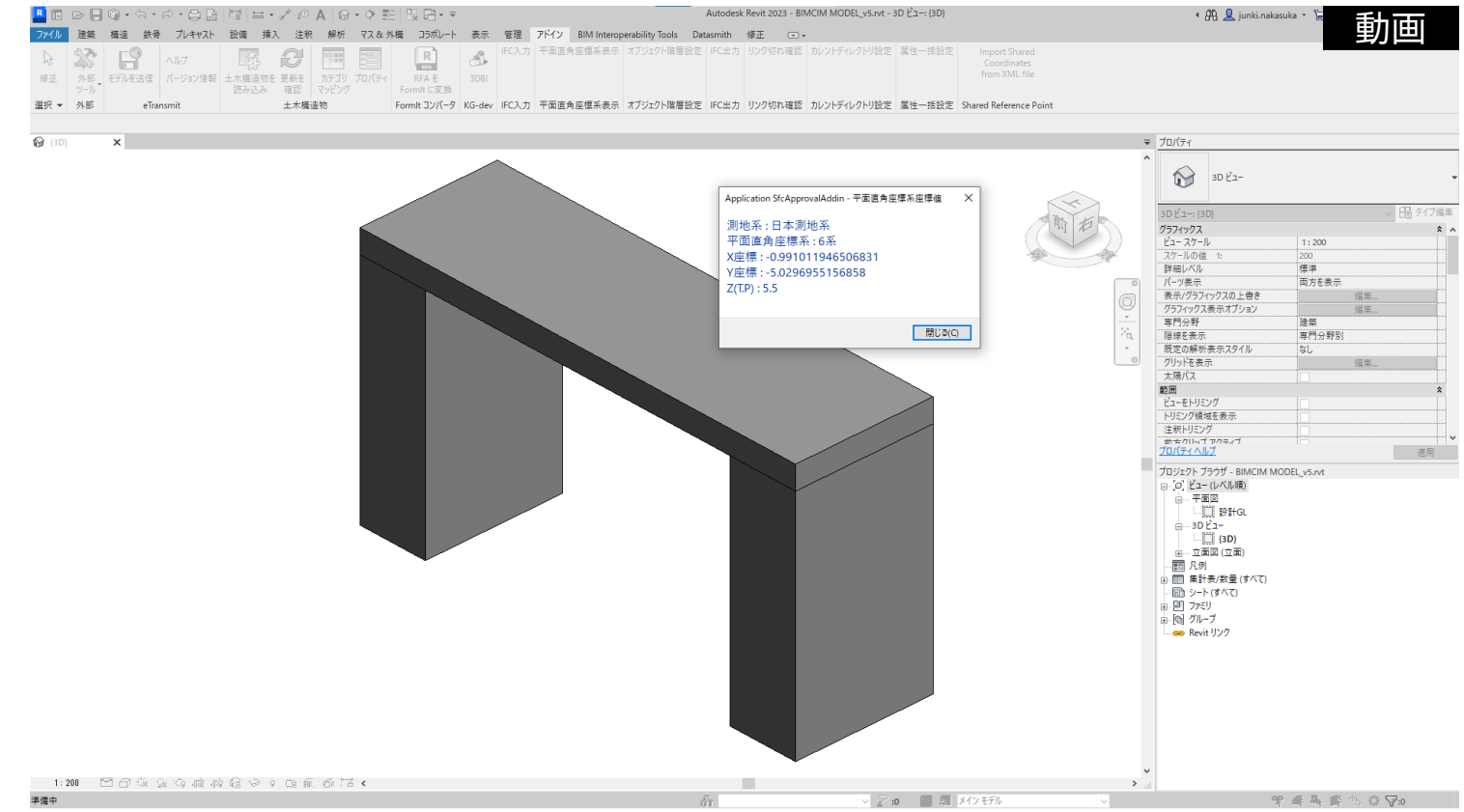

## **リンク切れ確認機能/カレントディレクトリ設定**

- ユーザ定義属性値として入力される ファイルパス/フォルダパスがリンク切れ を起こしているかを確認
	- o リンク切れ確認の対象は"file://"で始まる ユーザ定義属性値を持つオブジェクト
	- リンク切れを起こしている場合、 「オブジェクト選択」から、対象の オブジェクトを階層ツリー上で選択可能
- パスは相対パスで表現されるため、 「**カレントディレクトリ設定**」より 相対パスの起点を事前に設定する必要あり

#### **オブジェクトをリスト表示**リソク切れ確認

プロパティ名

フォルダパス

ファイルパス

**リンク切れを起こしている**

プロパティヤット名

18111

一般因

オザジェカトタ

編箱桁

主桁G1

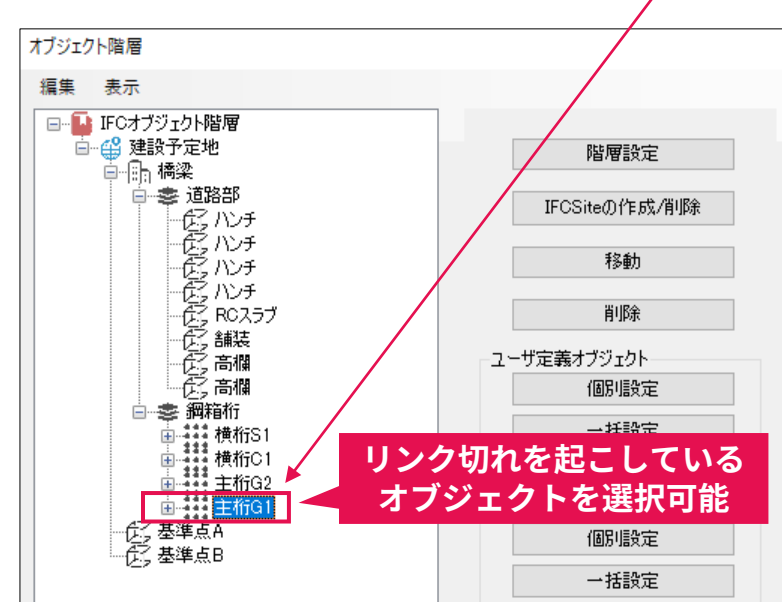

file://¥¥¥DRAWING¥

file://.¥.¥.¥DRAWING¥橋梁上部工図面一式pdf

オブジェクト選択

オブジェクト選択

オブジェクト選択

### **リンク切れ確認機能/カレントディレクトリ設定 相対ファイルパス/フォルダパスの設定ルール**

- **file://** で始める
- 下記により、参照したいフォルダまでのパスを作成する
	- o 同じフォルダ階層のフォルダ:"**.¥**"
	- o 一つ上のフォルダ階層のフォルダ:"**..¥**"
	- o 一つ下のフォルダ階層のフォルダ:"(フォルダ名)**¥**"
- ファイルを参照する場合は、最後にファイル名を拡張子付きで記述する。
- 例
	- o 現フォルダ階層の下にある"TEST"フォルダ内の"TEST.txt"を参照→file://TEST¥TEST.txt
	- o 3つ上のフォルダ階層内にある"TEST"フォルダを参照→"file://..¥..¥..¥TEST¥"

## **リンク切れ確認機能/カレントディレクトリ設定**

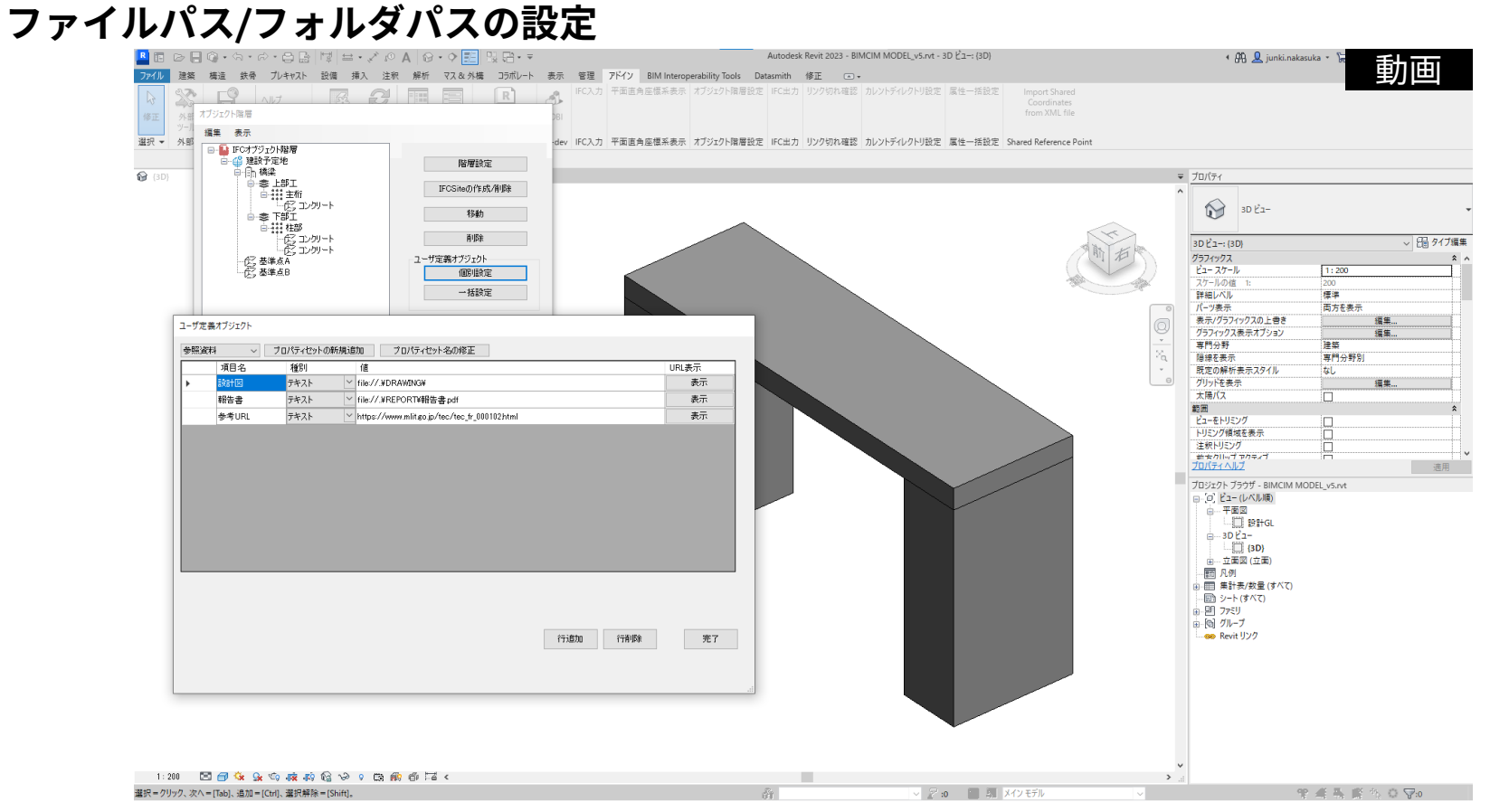

## **リンク切れ確認機能/カレントディレクトリ設定**

#### **リンク切れ確認**

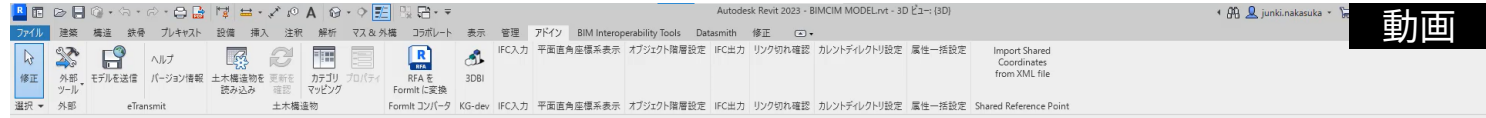

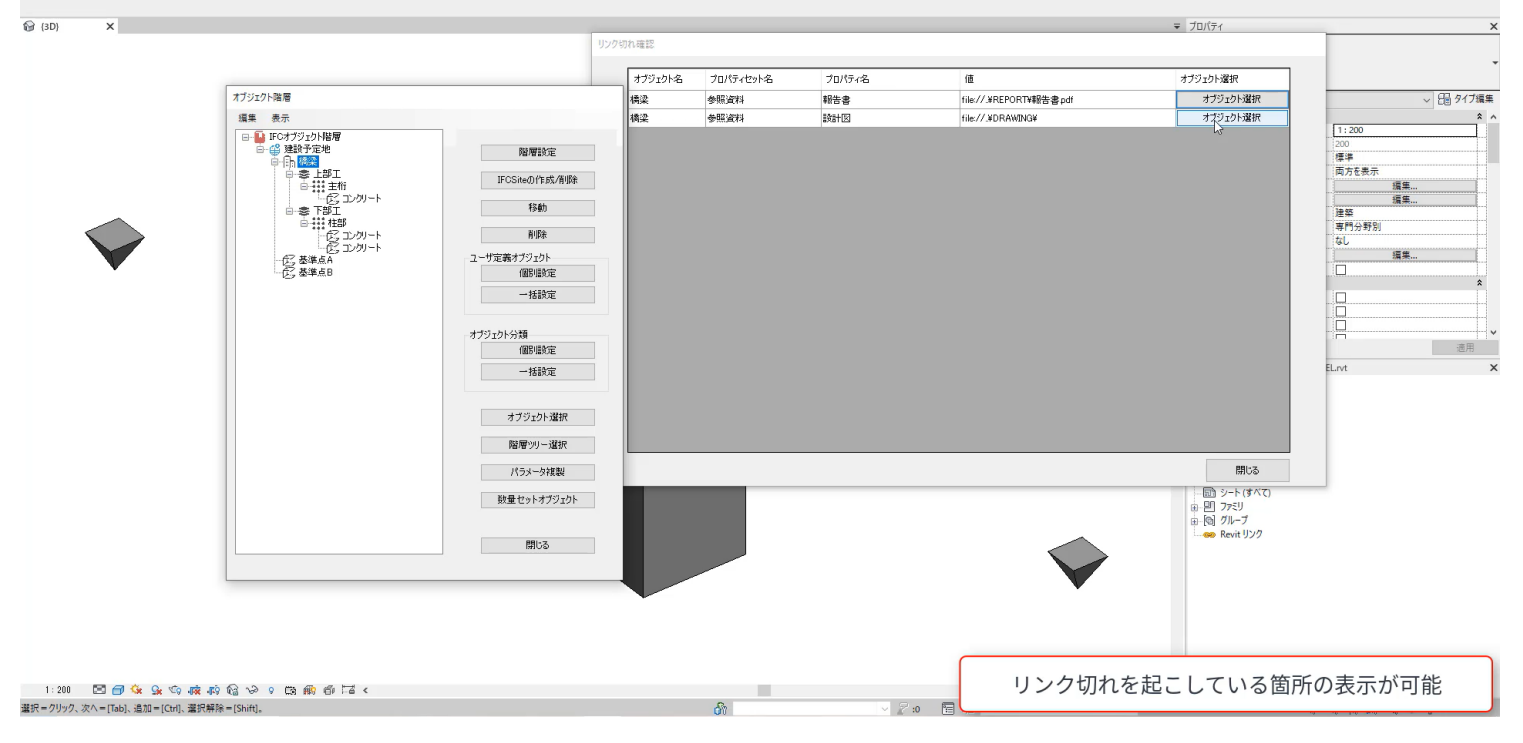

### **属性一括設定**

- オブジェクト名ごとに付与する属性情 が一意に定まる場合、オブジェクト分 やユーザ定義属性設定作業を効率化
	- o タブ区切りの txt ファイルを2種類用意 (csv → txt で作成可能)

sizi –i

- 1. オブジェクト名の定義ファイル
- 2. 属性セット番号の定義ファイル ※文字コードはutf-8
- o キー列に空白があると反映されない
- o データ型列は下記のいずれか
	- IFCTEXT
	- IFCREAL
	- IFCINTEGER

1. オブジェクト名の定義ファイル 2. 属性セット番号の定義ファイル

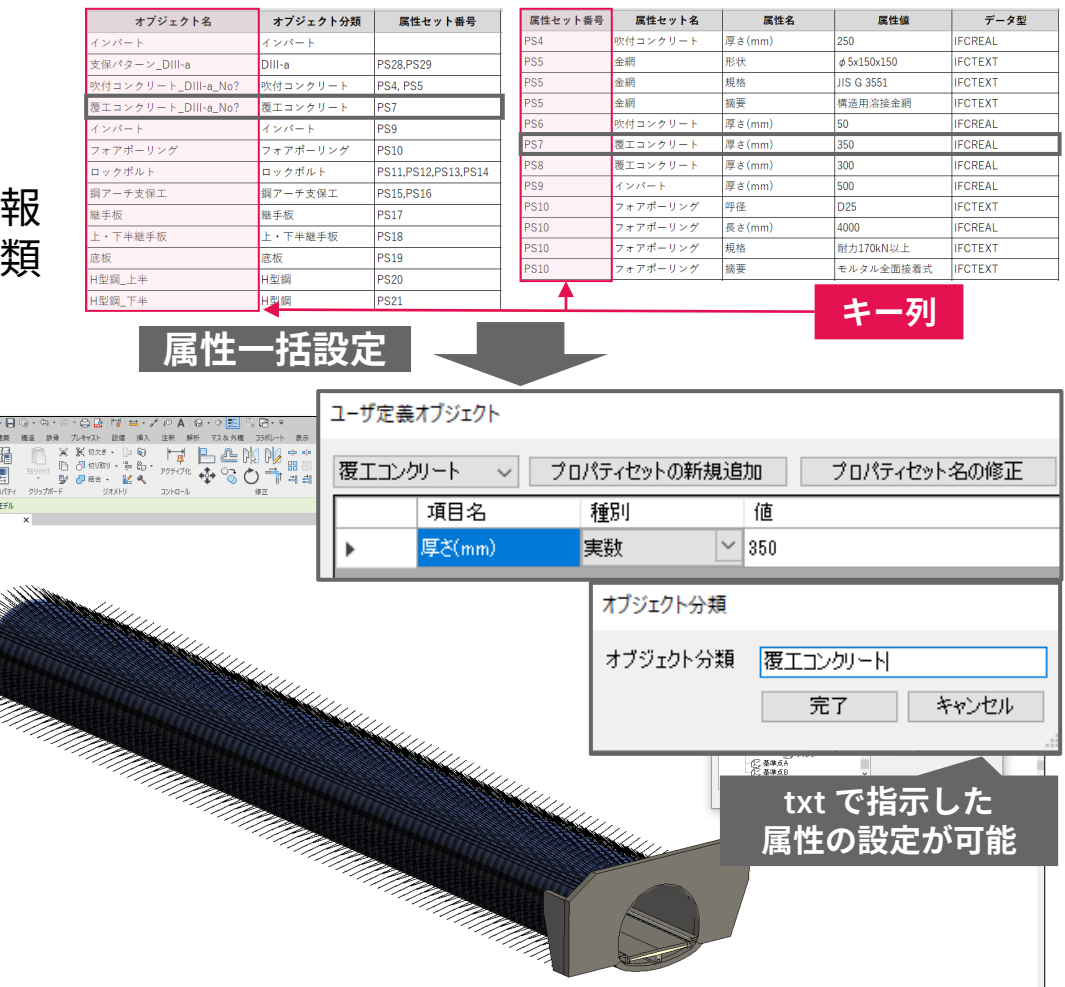

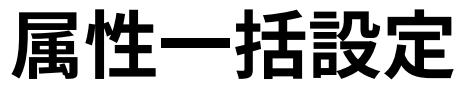

#### **定義ファイルの作成**

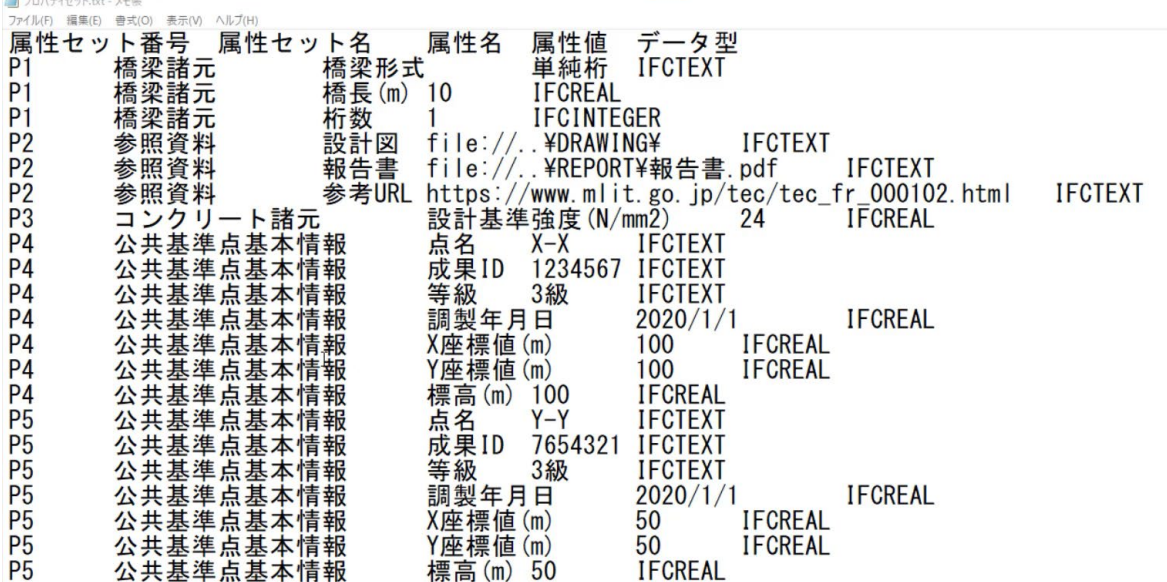

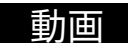

プロパティセット定義ファイルも同様にtxtファイルを作成

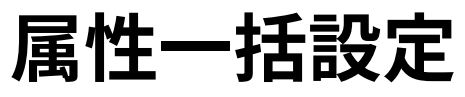

### **属性一括設定**

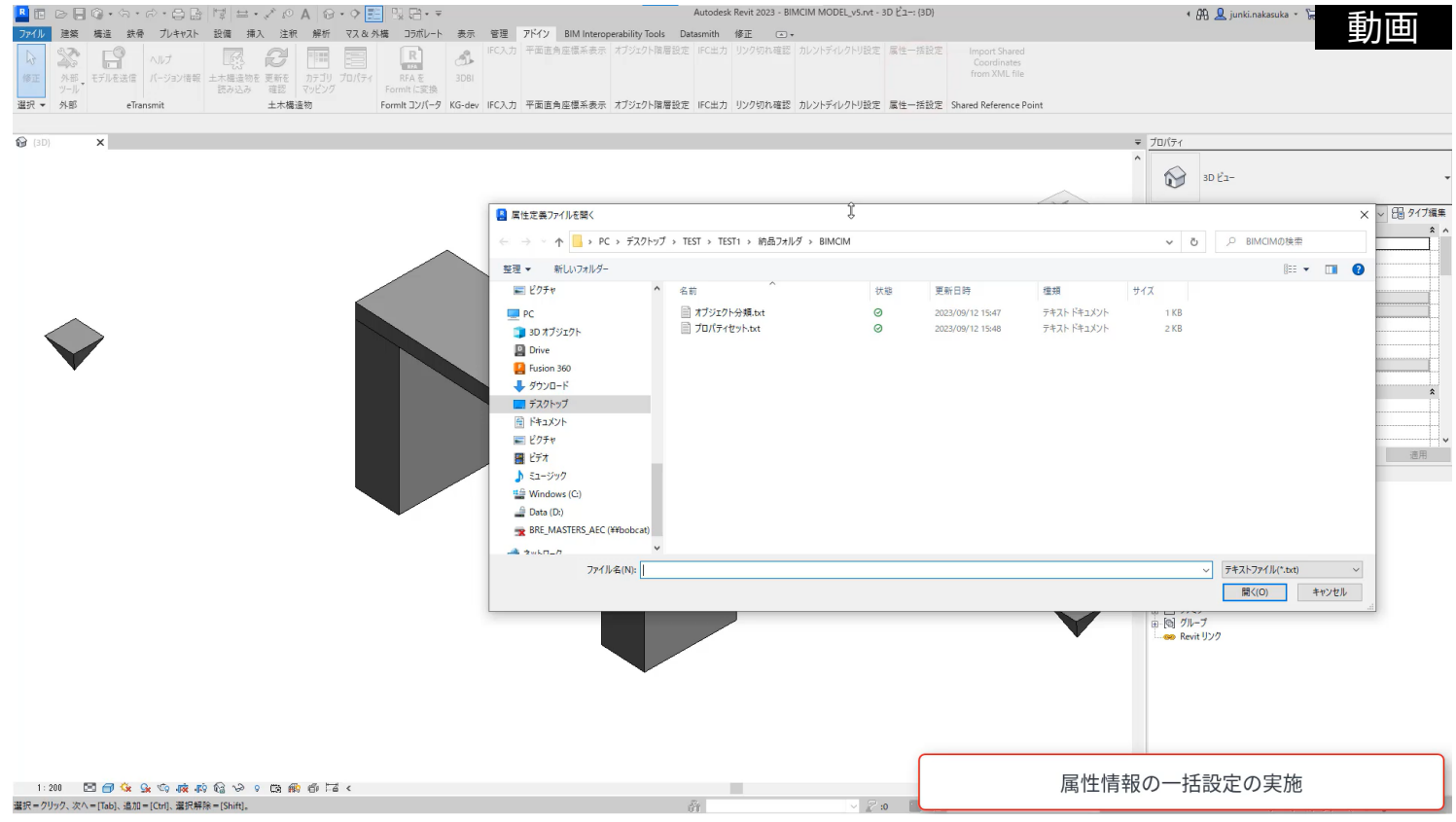

## **IFC 出力**

- Revit 上でユーザが設定した下記情報等を 正しく IFC ファイルに書出し
	- o 形状情報
	- 階層情報
	- o 属性
		- オブジェクト名
		- オブジェクト分類
		- ユーザ定義属性セット名/属性値 など
- プロジェクト開始時のテンプレート設定 を推奨(template\_IFCcertification\_export.rte)
	- o テンプレート未使用でモデリングを行った場合、 別途プロジェクトパラメータの作成が必要に

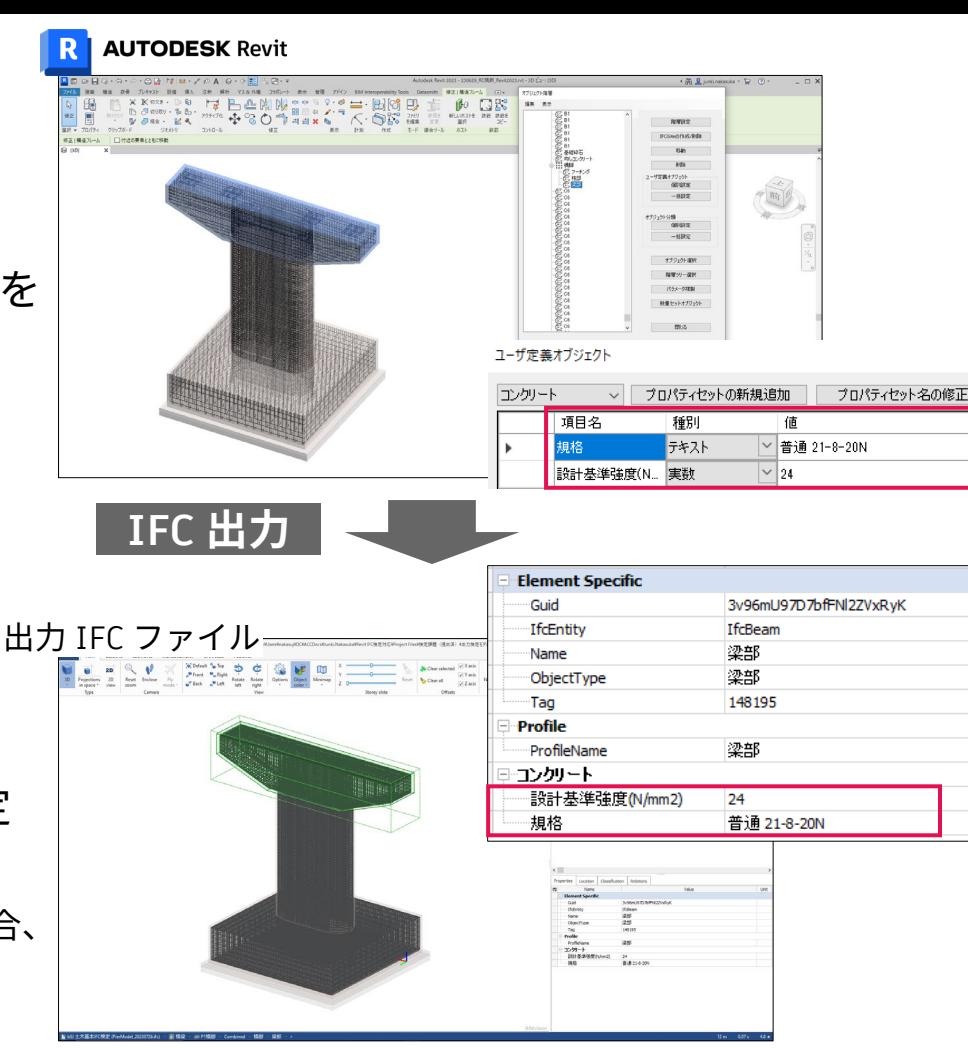

### **Revit と IFC の関連 IFC 出力**

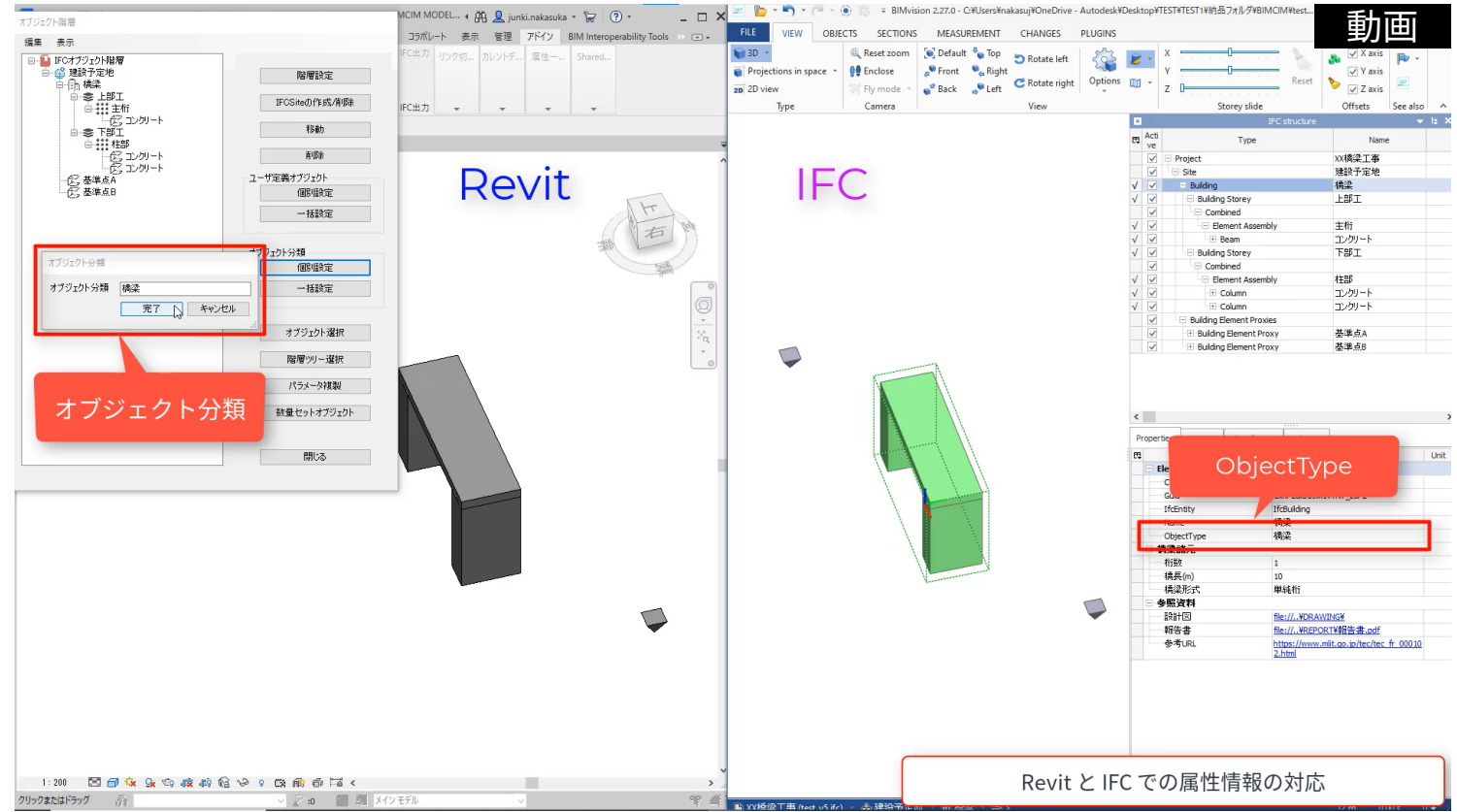

## **IFC 入力**

- IFC ファイルに含まれる下記情報等を 確認可能な状態で Revit に読込み
	- o 形状情報
	- o 階層情報
	- o 属性
		- オブジェクト名
		- オブジェクト分類
		- ユーザ定義属性セット名/属性値 など
- 事前に IFC 入力時のテンプレートの設定 を推奨(template\_IFCcertification\_import.rte)

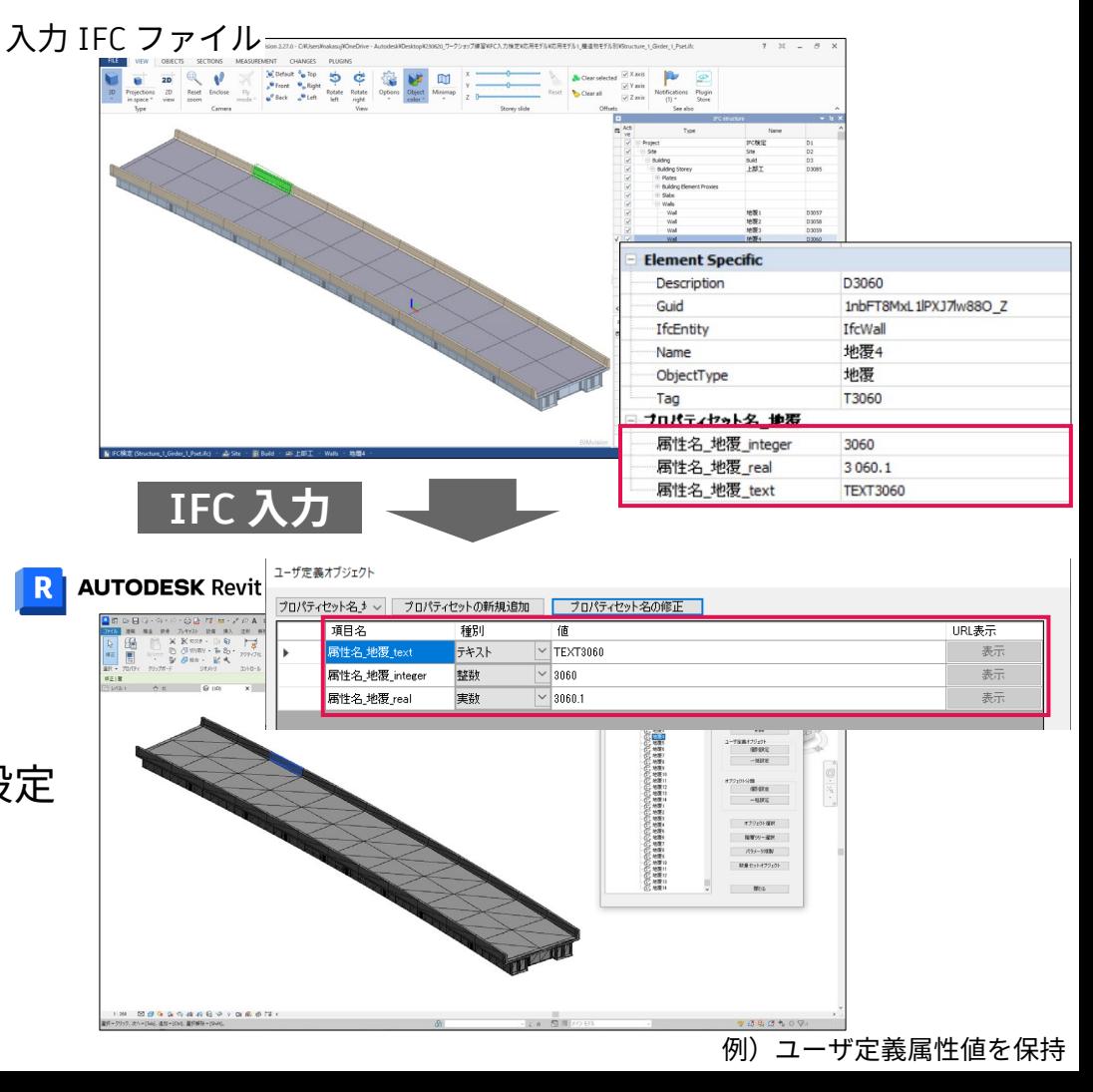

### **IFC と Revit の関連 IFC 入力**

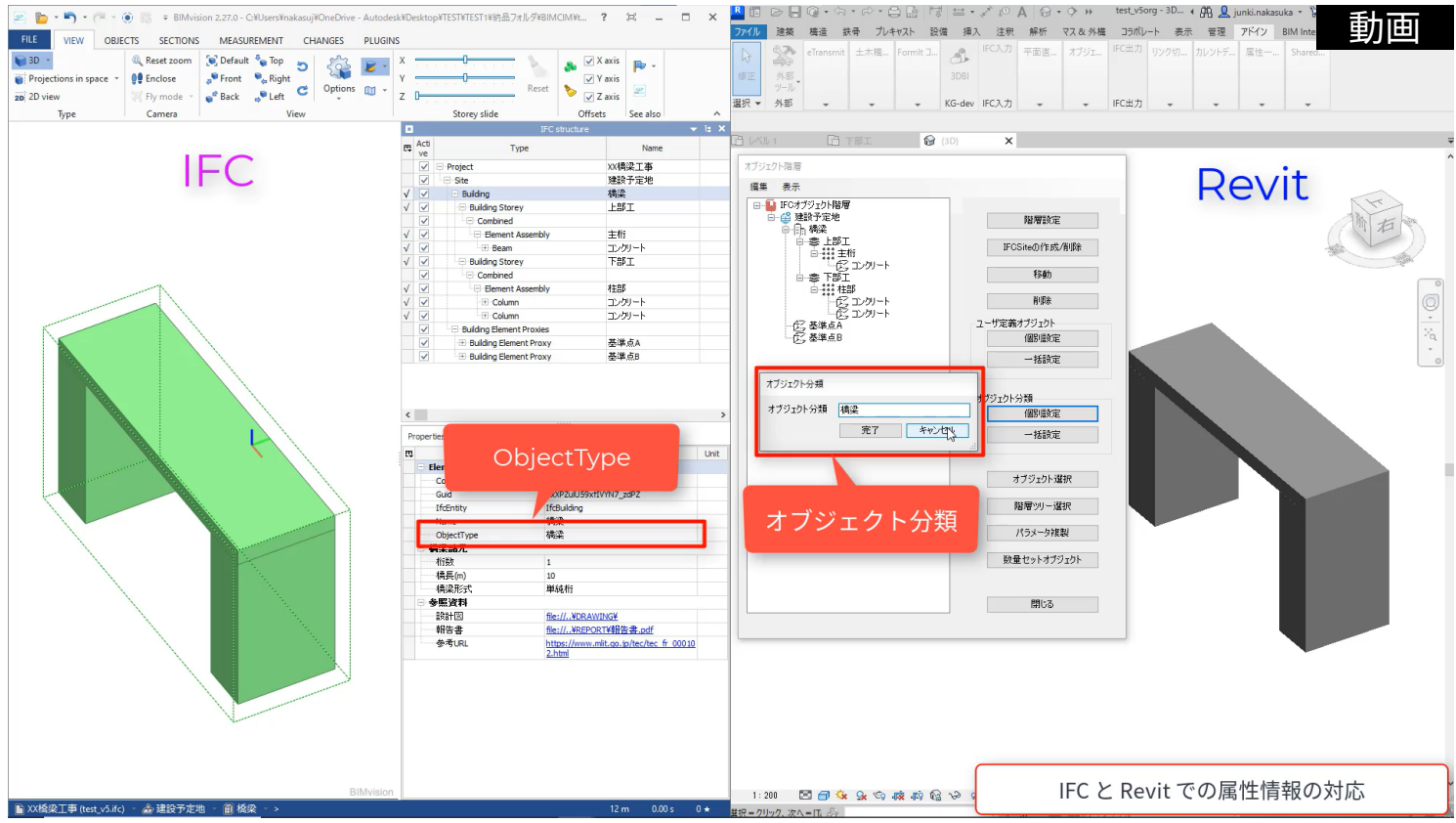

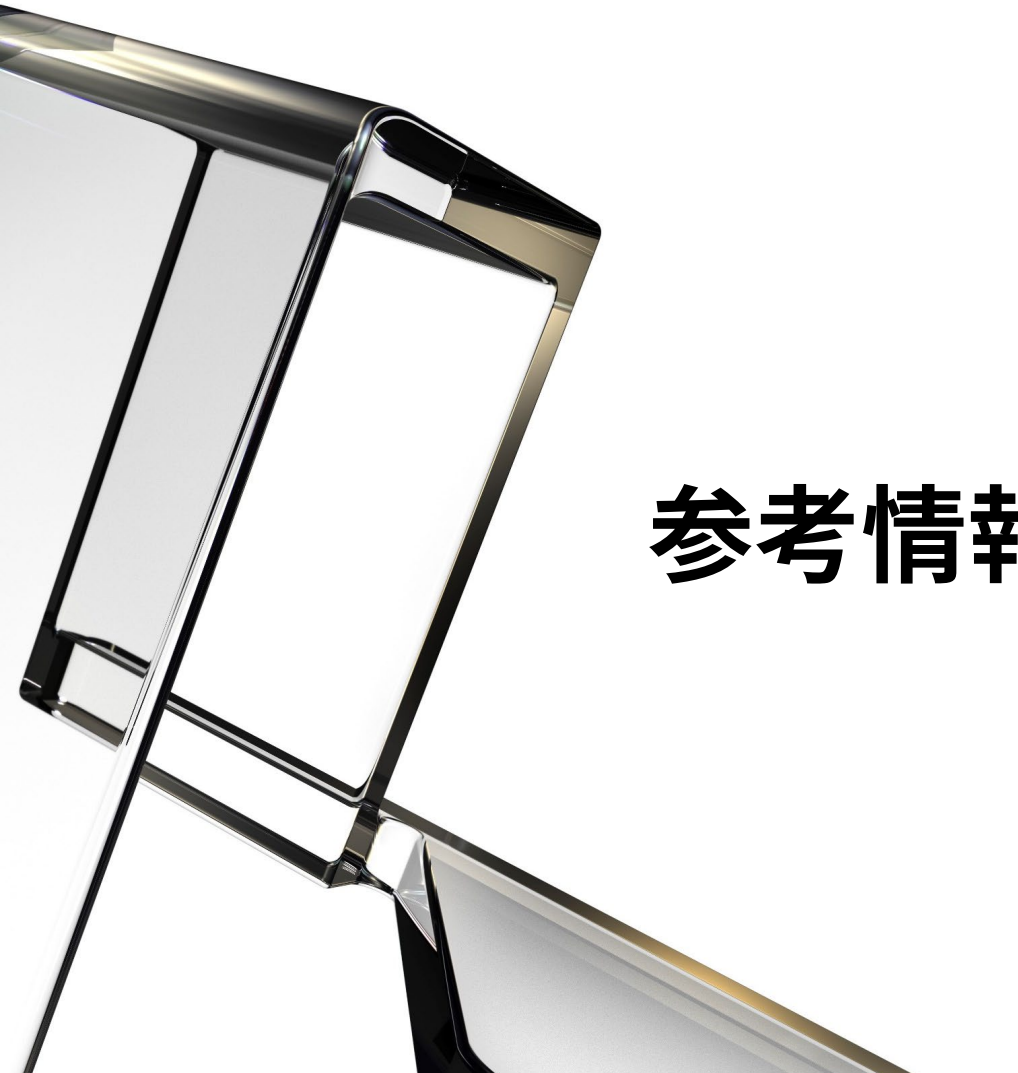

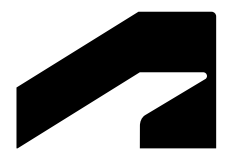

## **参考情報**

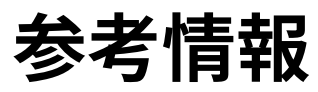

#### **Autodesk Japan のWebサイト"[BIM Design"](https://bim-design.com/infra/)**

<https://bim-design.com/infra/product/> **<https://bim-design.com/infra/training/>** 

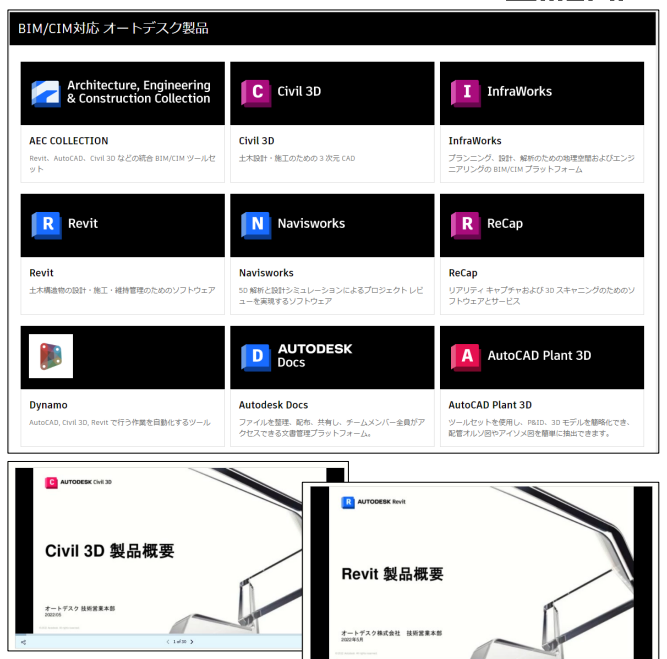

 $4.14013$ 

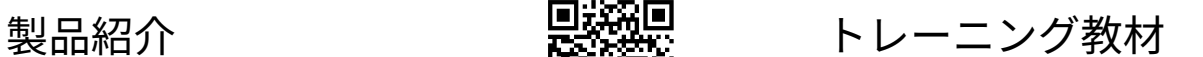

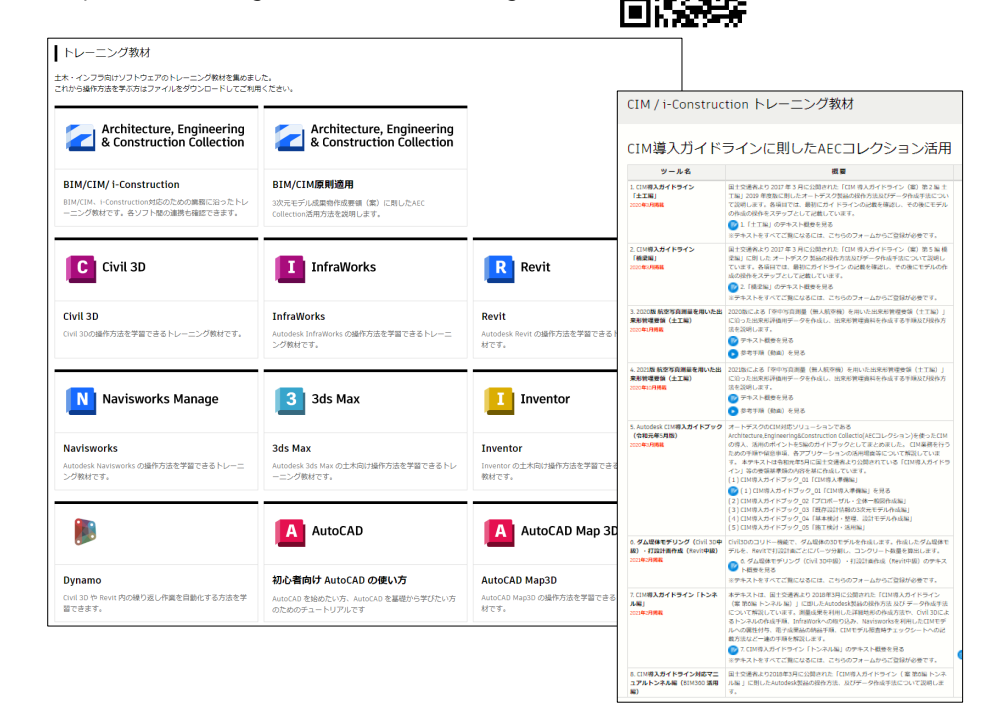

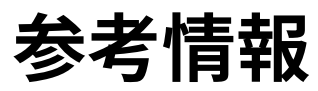

#### **Autodesk Japan のWebサイト"[BIM Design"](https://bim-design.com/infra/)**

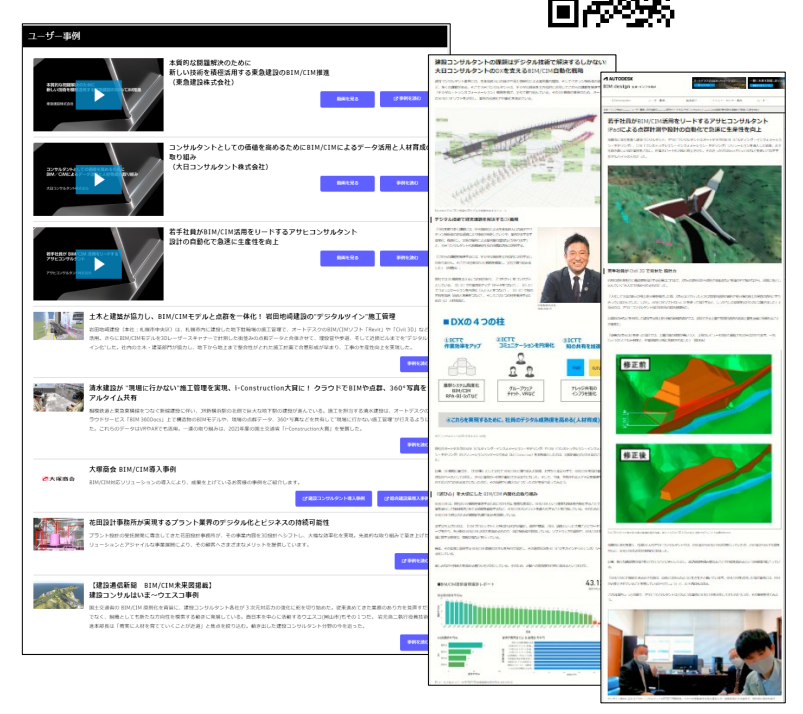

ユーザ事例 - 豊**野発**員 セミナー情報<br>https://bim-design.com/infra/case/ 法公**規** <https://bim-design.com/infra/event/>

MAGIN

**COMMERCIAL** 

 $A$  M/20000

 $1888$ 

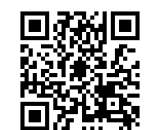

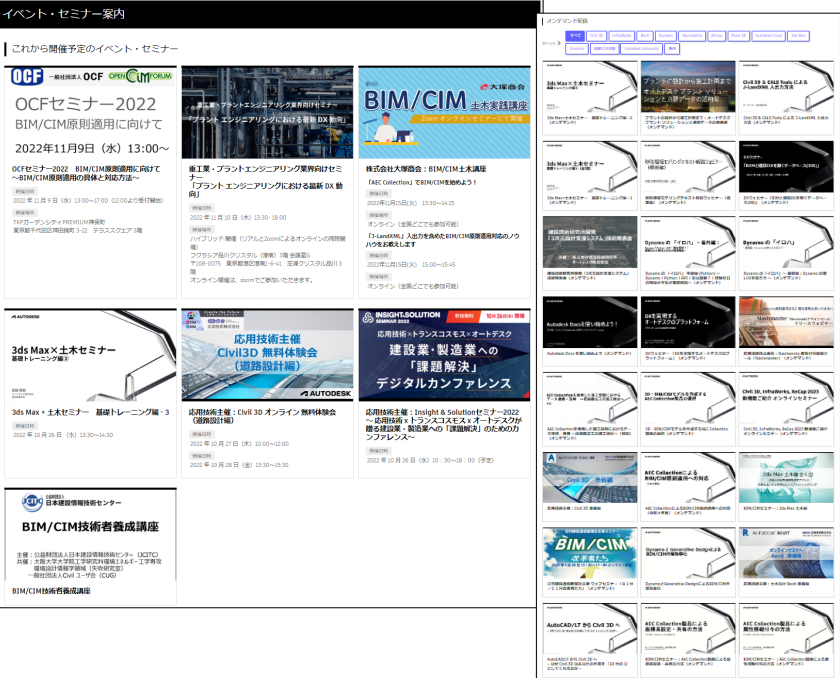

# **ZAUTODESK**

Autodesk and the Autodesk logo are registered trademarks or trademarks of Autodesk, Inc., and/or its subsidiaries and/or affiliates in the USA and/or other countries. All other brand names, product names, or trademarks bel respective holders. Autodesk reserves the right to alter product and services offerings, and specifications and pricing at any time without notice, and is not responsible for typographical or graphical errors that may appe

© 2023 Autodesk. All rights reserved.